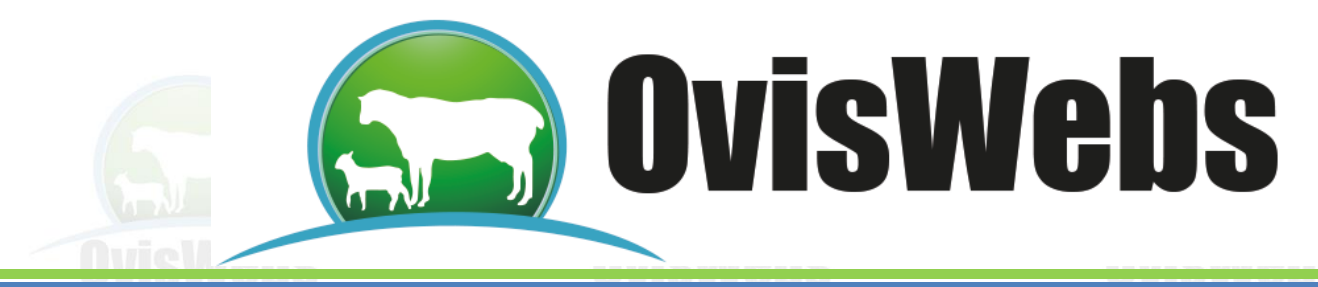

# **TALLER CREACIÓN DE GRANJA (RANCHO)**

Cree las siguientes granjas (Ranchos).

# **PRIMERA GRANJA (RANCHO) La Primavera**

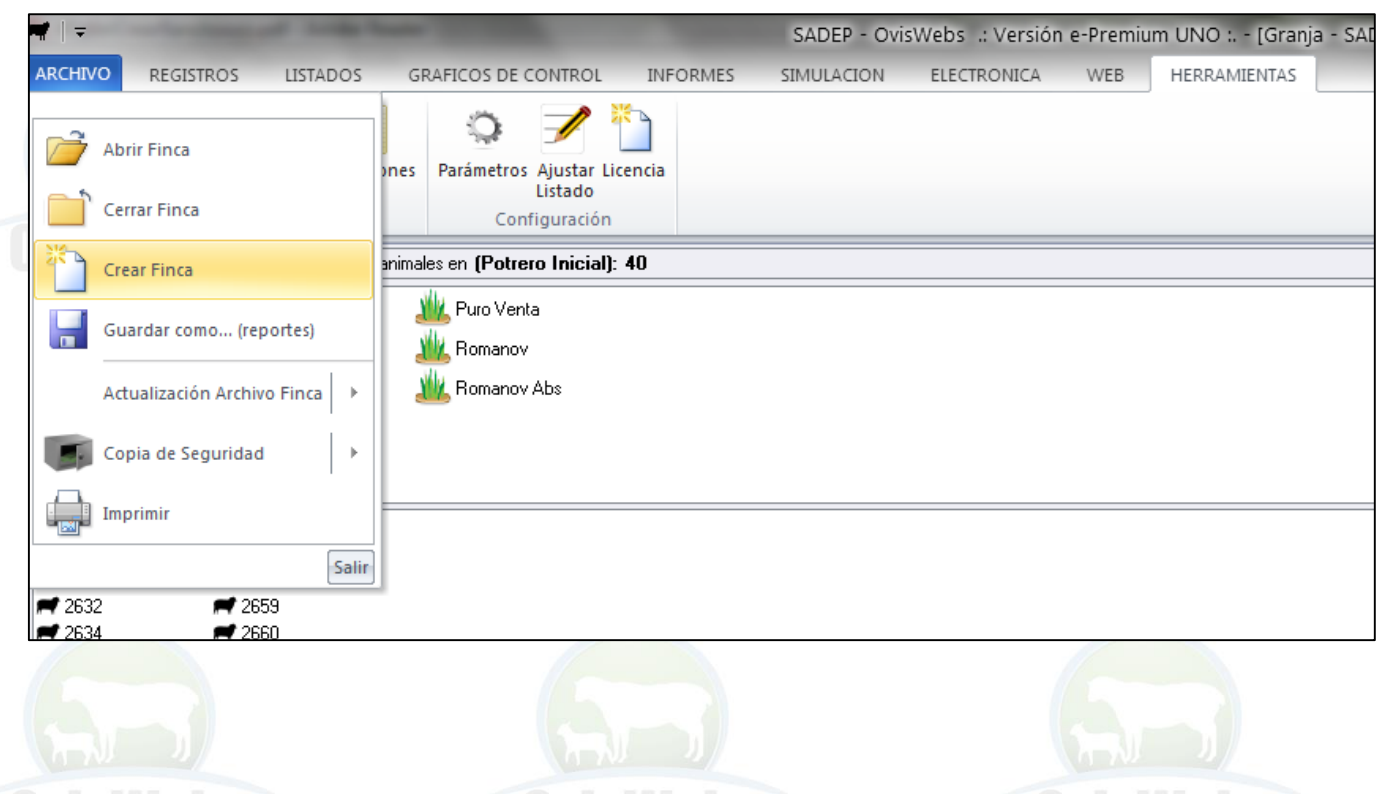

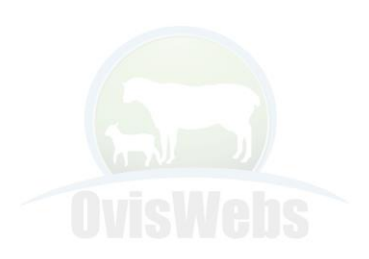

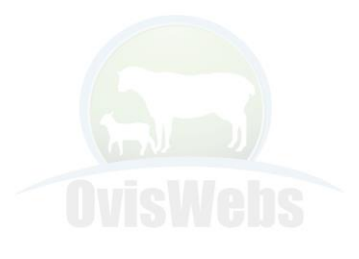

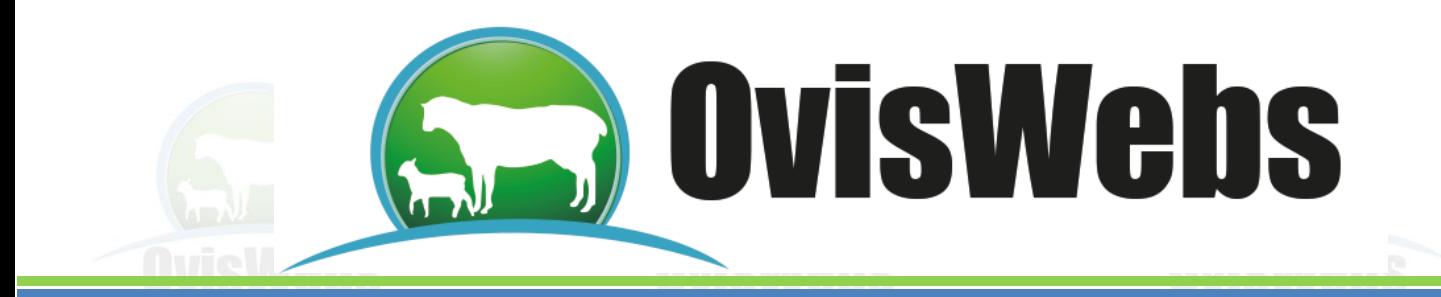

En la pestaña **Generales** Ingrese la siguiente información.

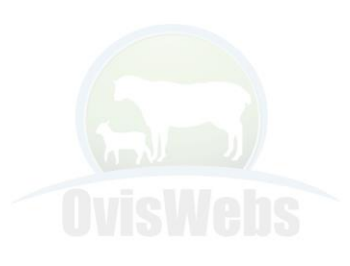

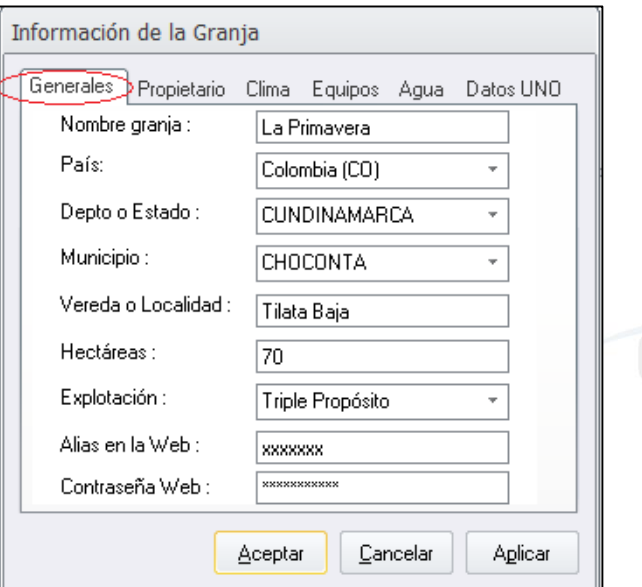

En la pestaña **Propietario** Ingrese sus datos Personales.

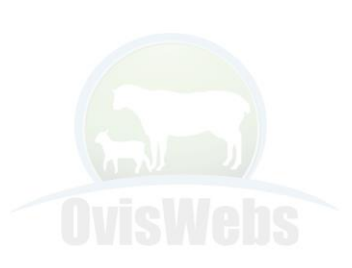

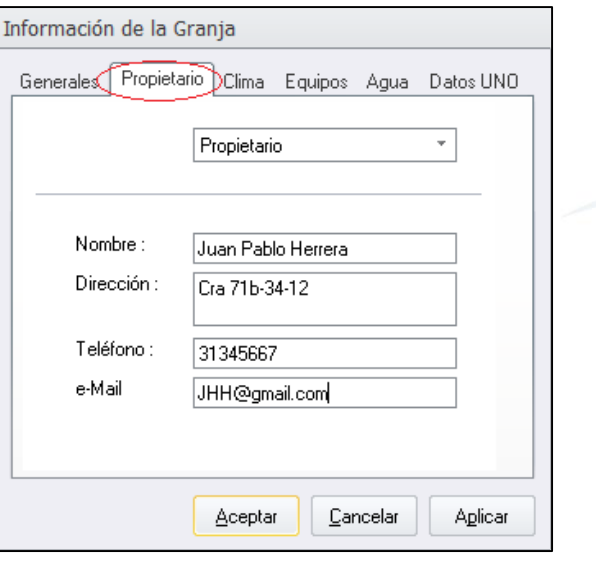

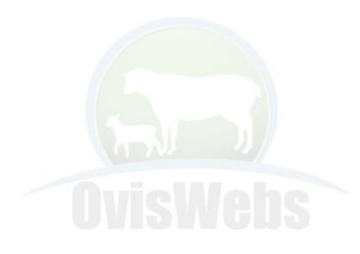

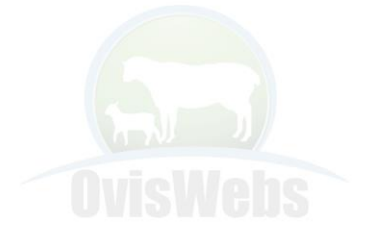

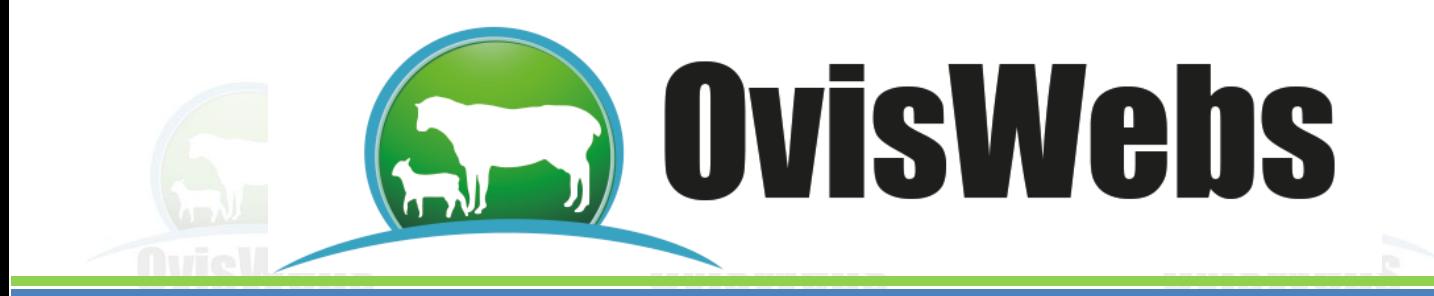

.En la pestaña **Clima** Ingrese la siguiente información.

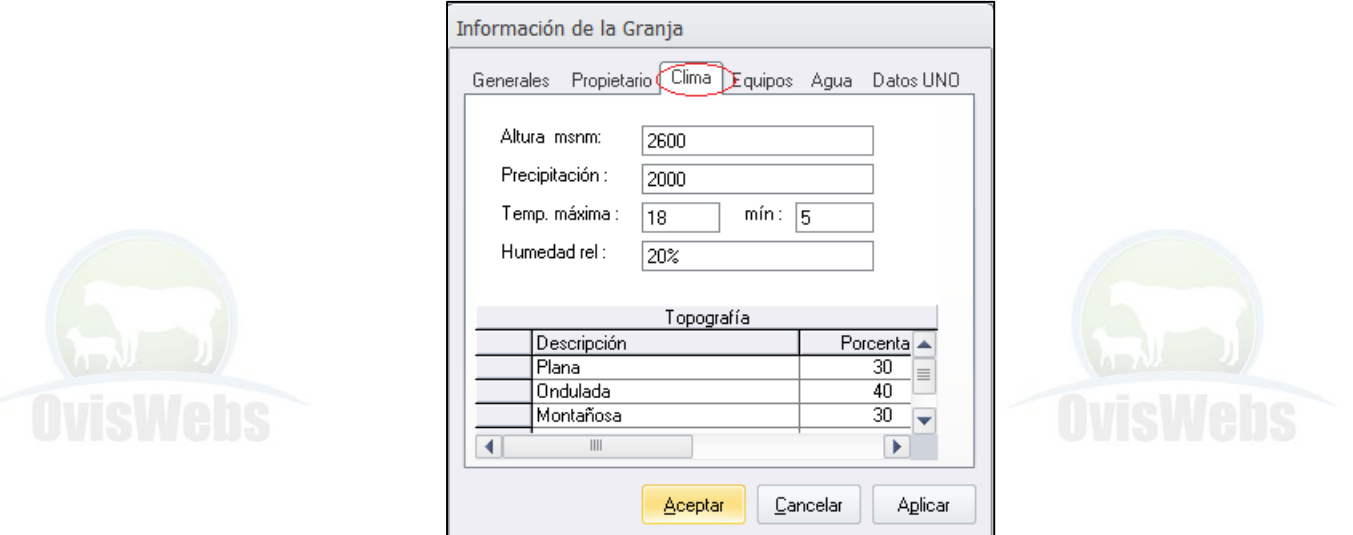

.En la pestaña **Equipos** Ingrese la siguiente información.

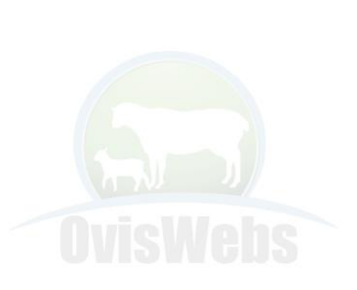

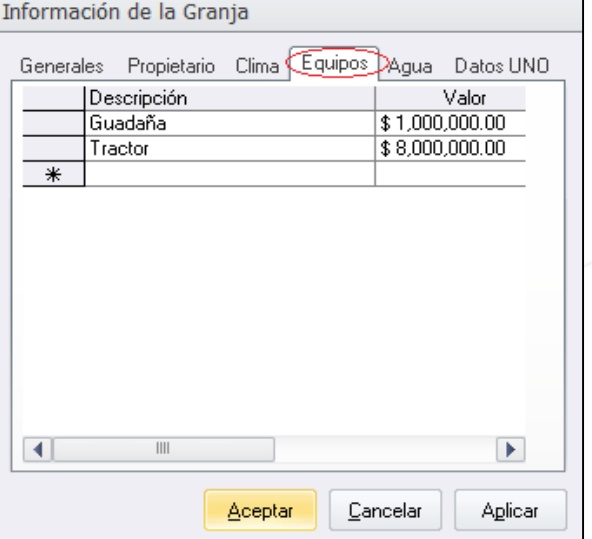

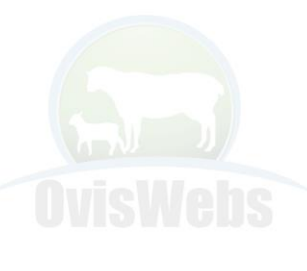

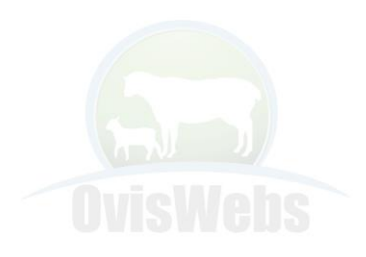

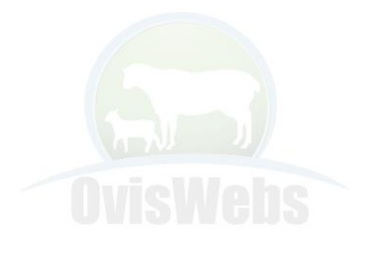

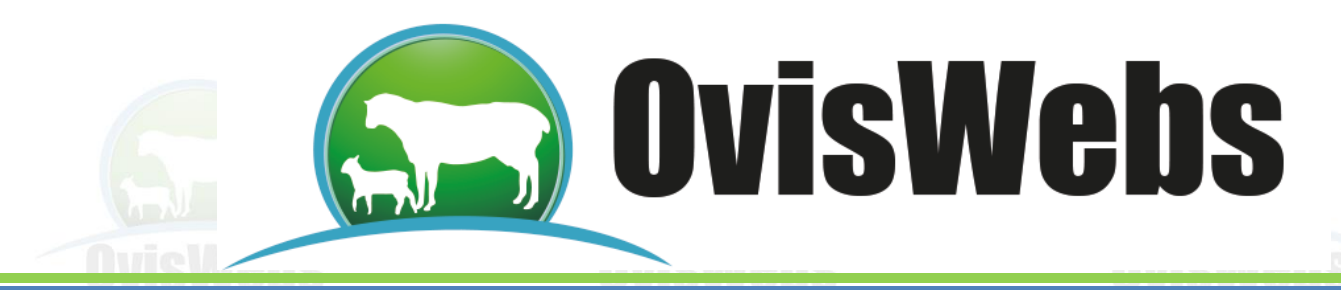

En la pestaña **Agua** Ingrese la siguiente información.

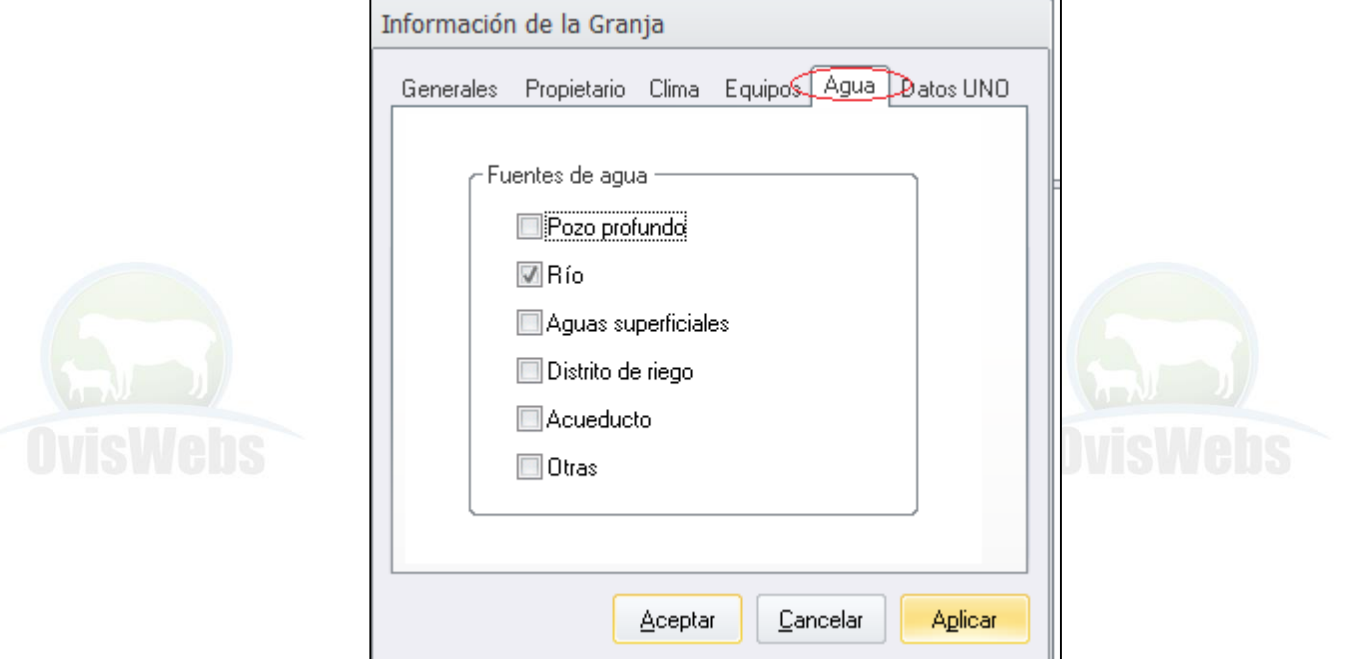

## **2. Ingrese a Herramientas – Parámetros**

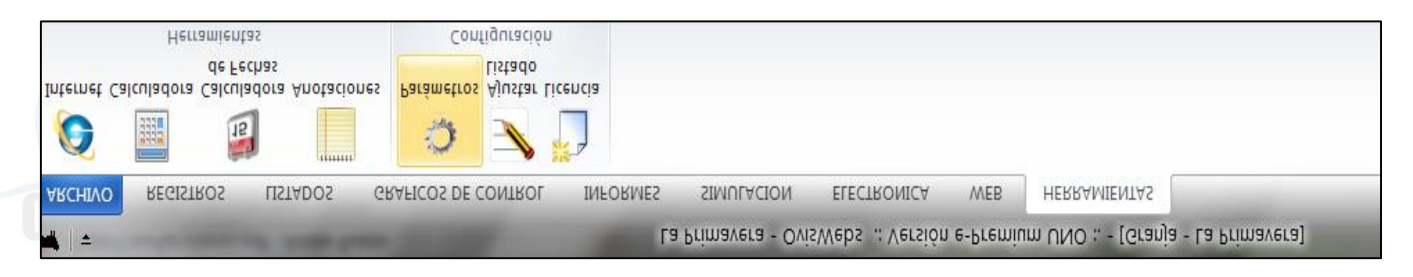

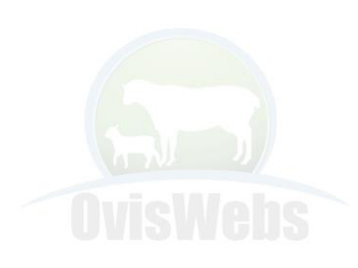

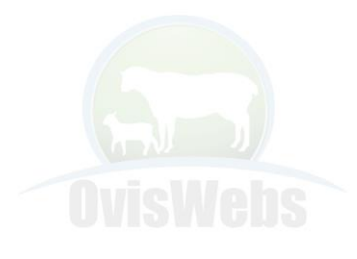

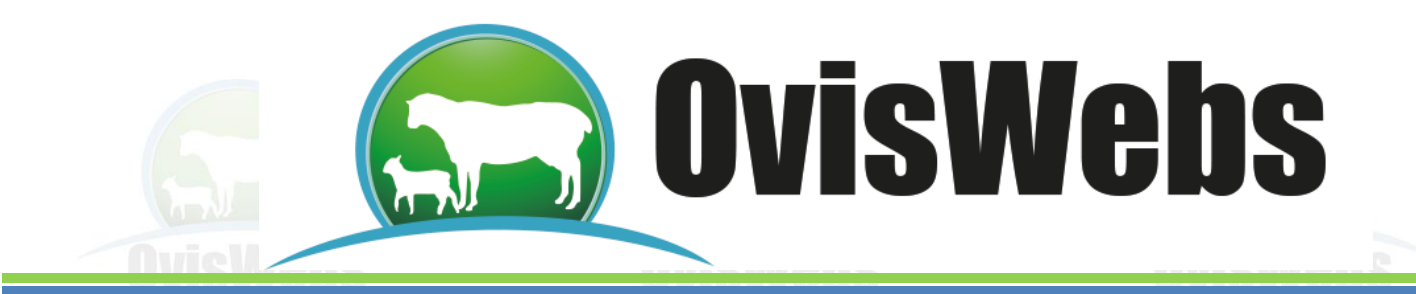

## En la pestaña **Categorías** Ingrese la siguiente información.

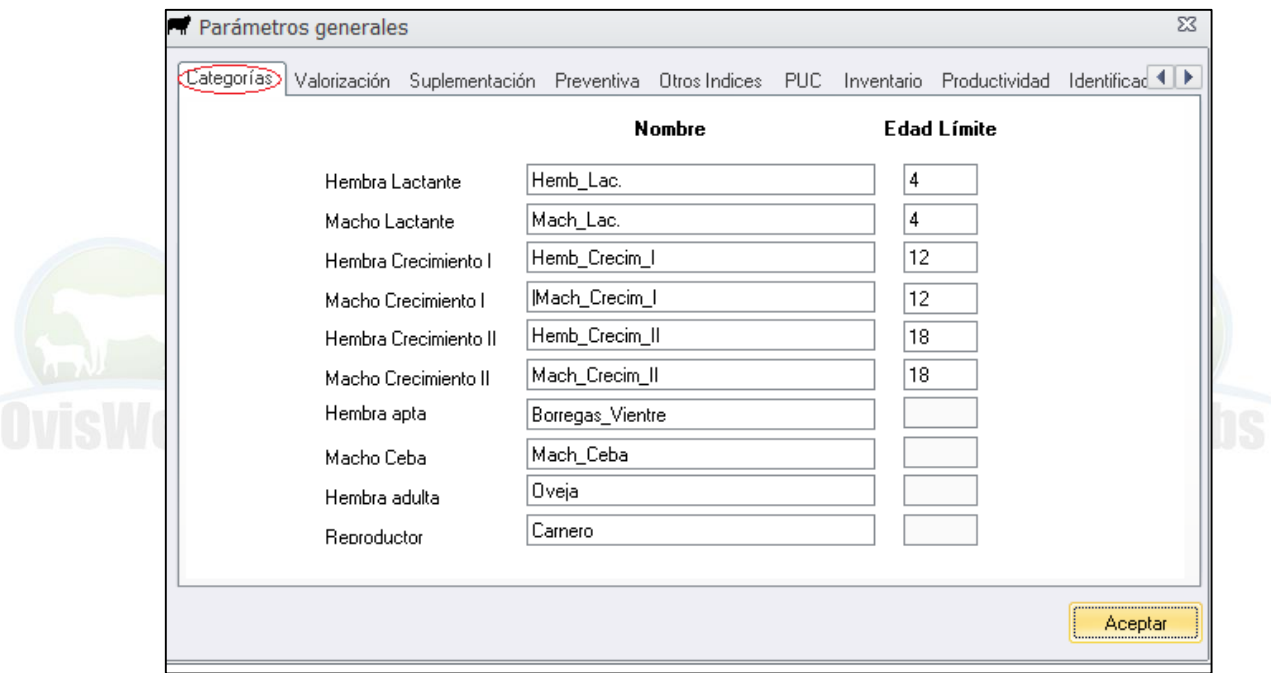

En la pestaña **Valorización** ingrese la siguiente información.

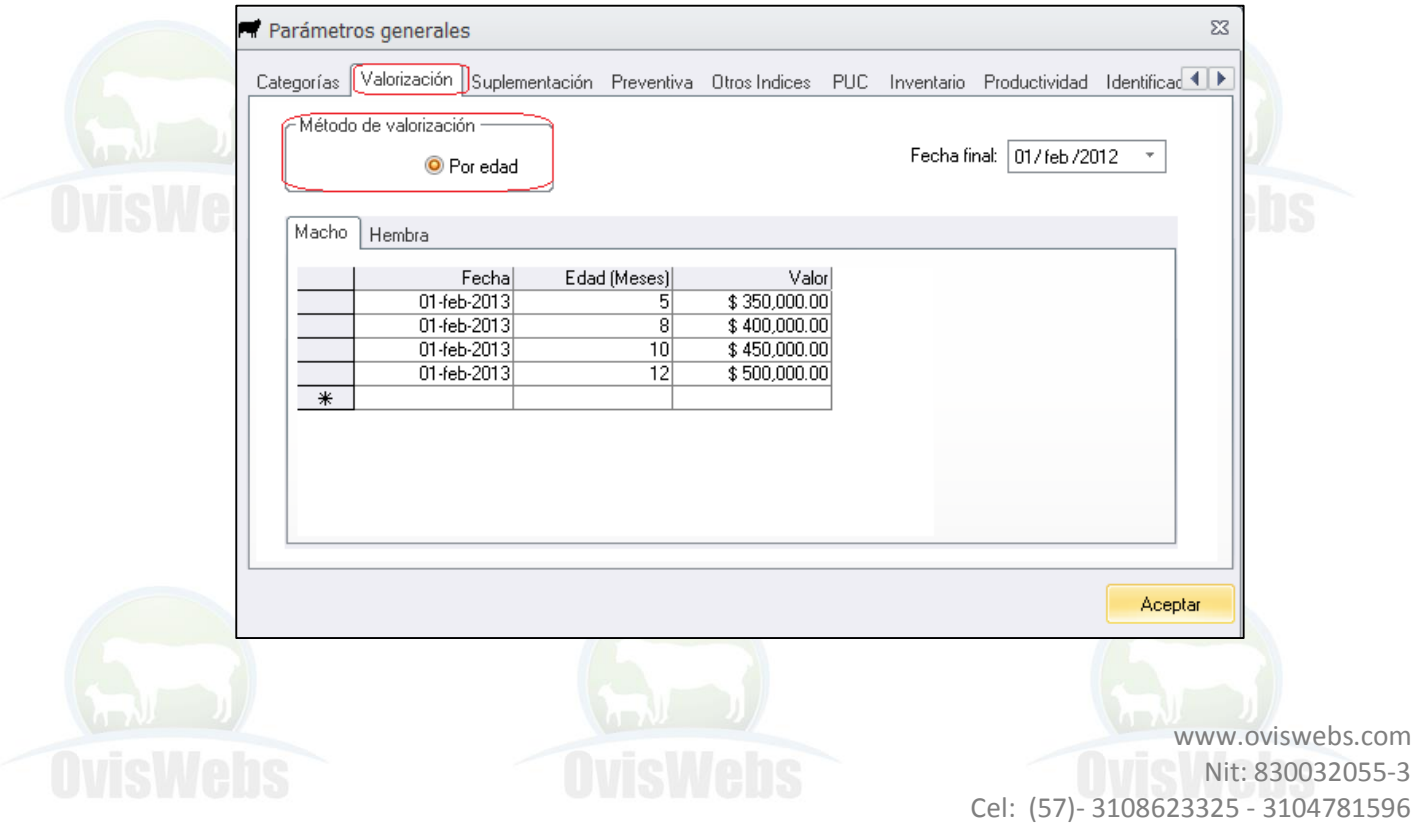

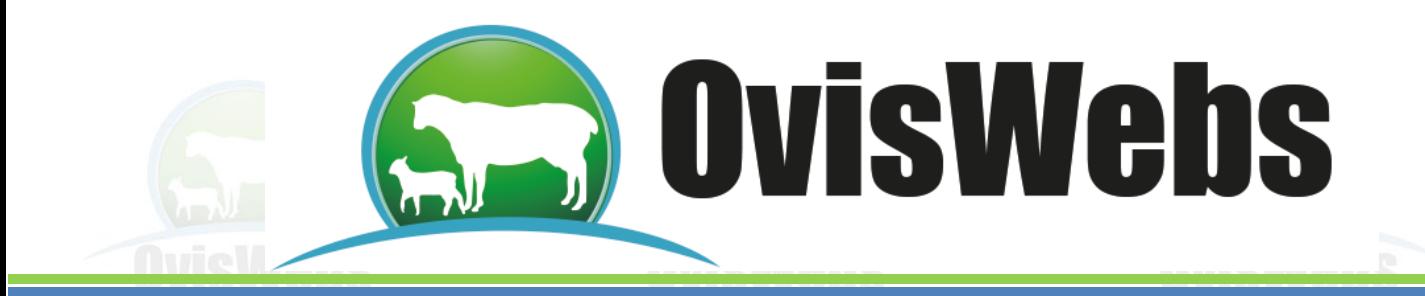

Ahora en la pestaña de la parte inferior Hembra ingrese la siguiente información.

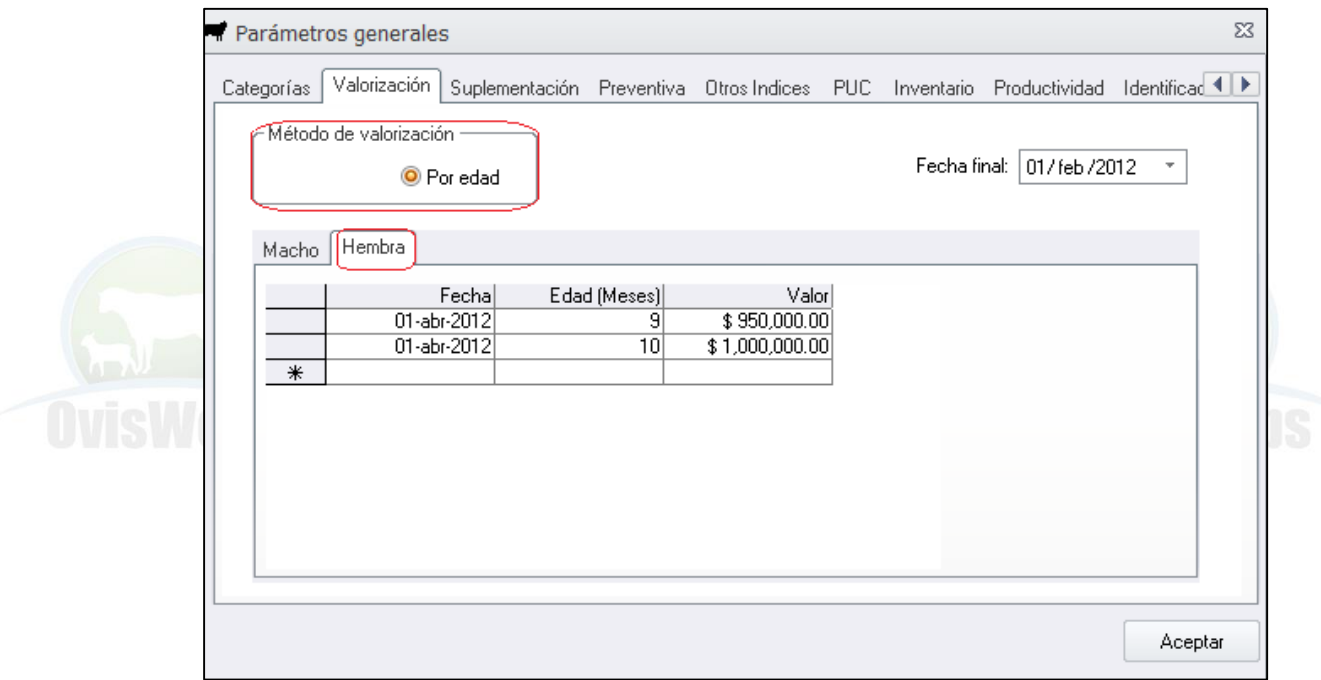

En la pestaña **Suplementación** ingrese la siguiente información.

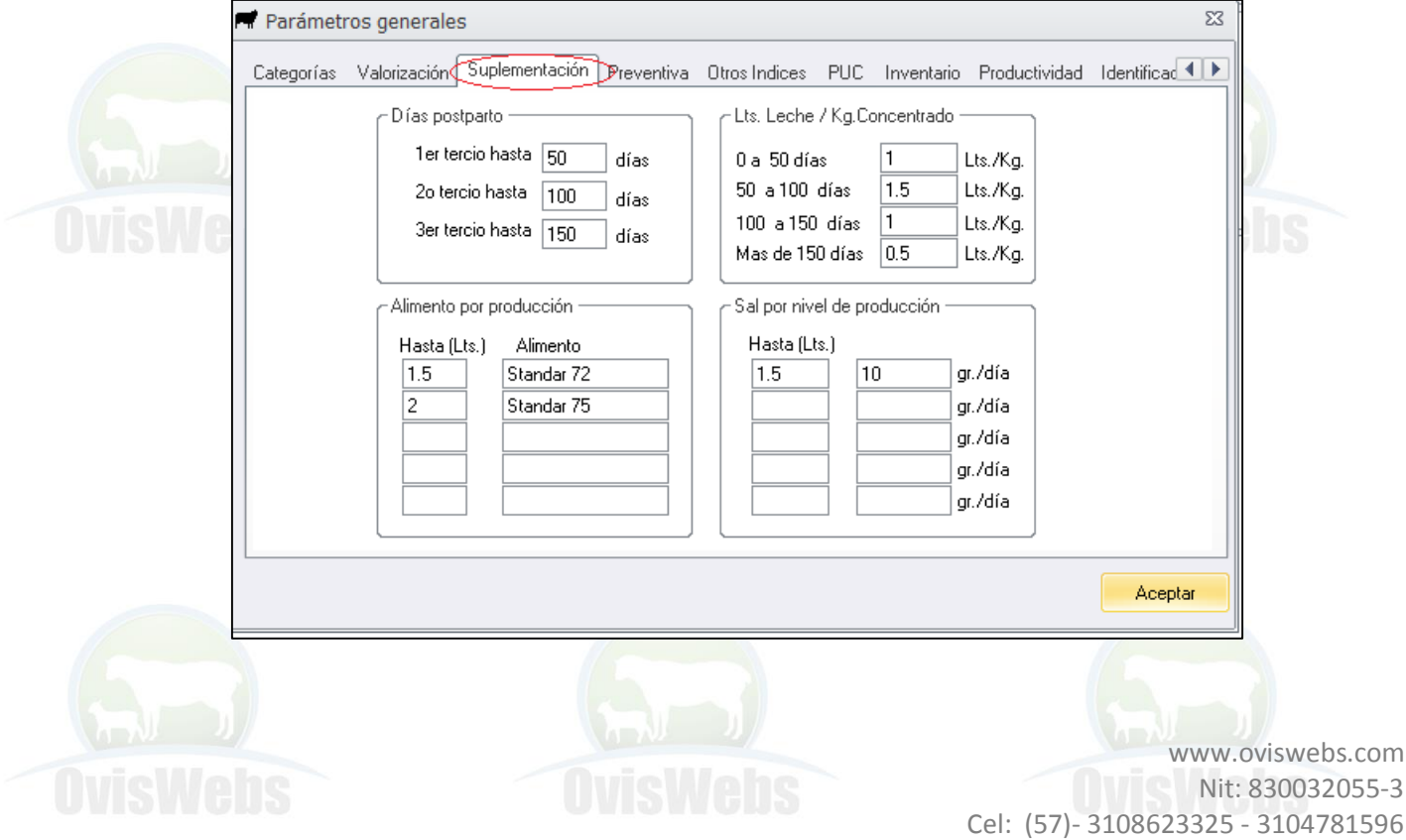

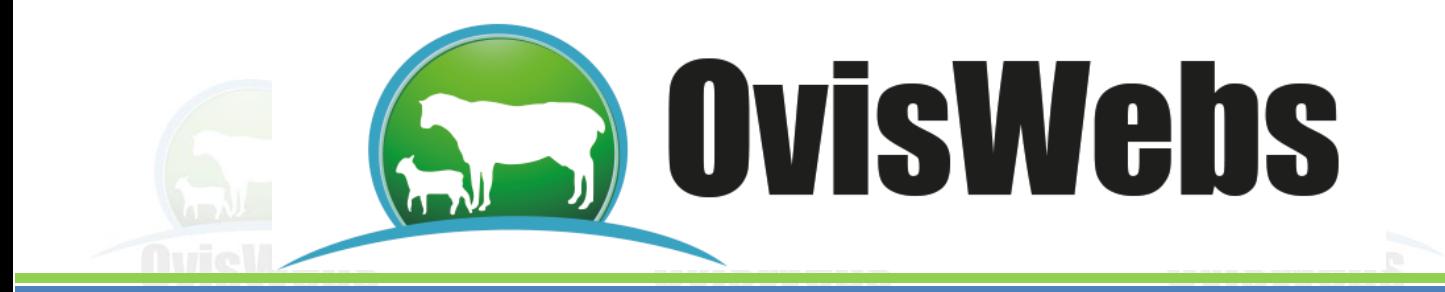

#### En la pestaña **Preventiva** ingrese la siguiente información:

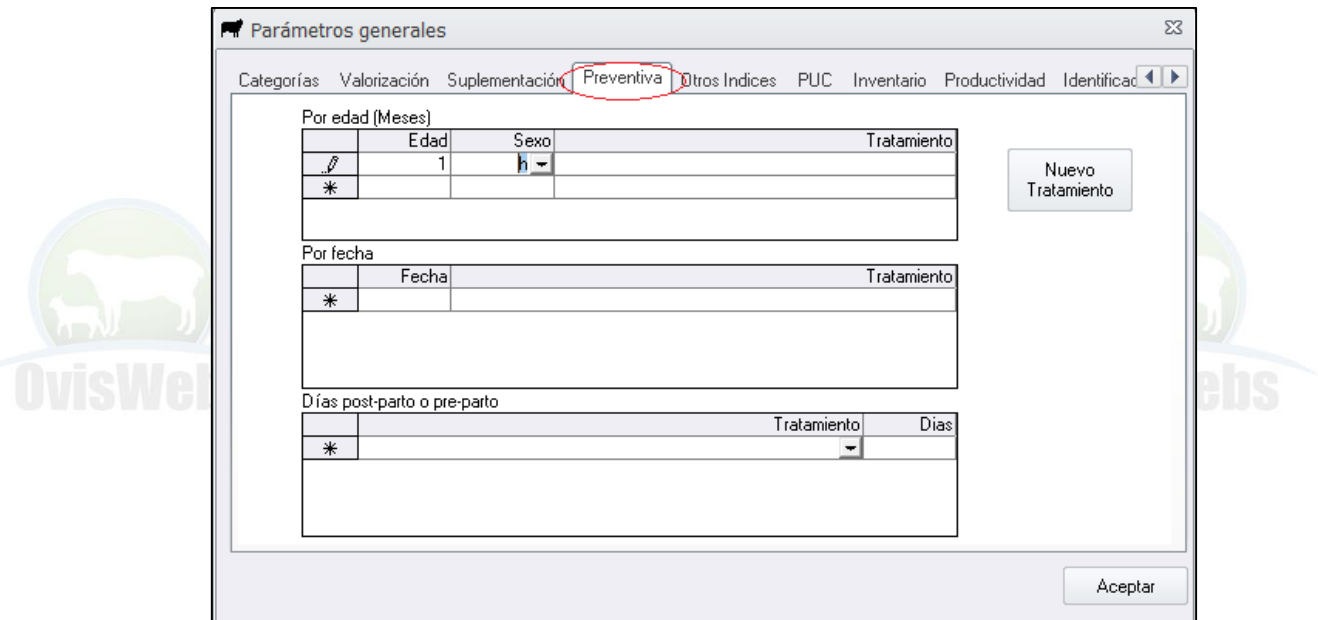

En la pestaña **Otros Índices** ingrese la siguiente información.

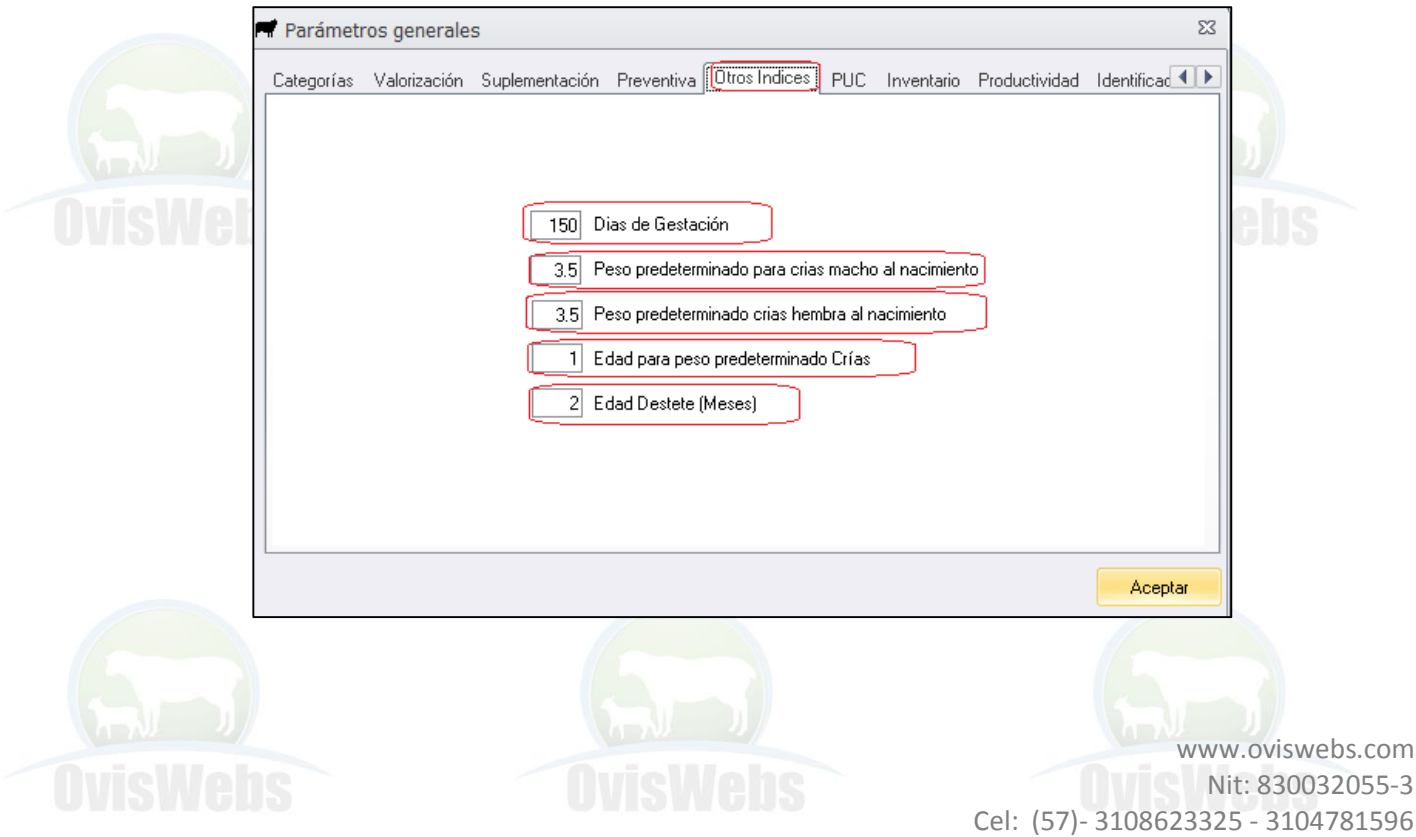

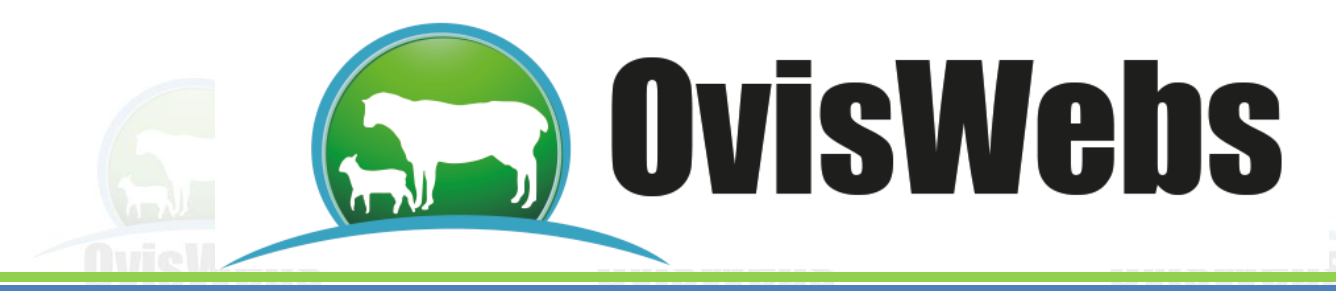

En la pestaña **PUC** ingrese la siguiente información.

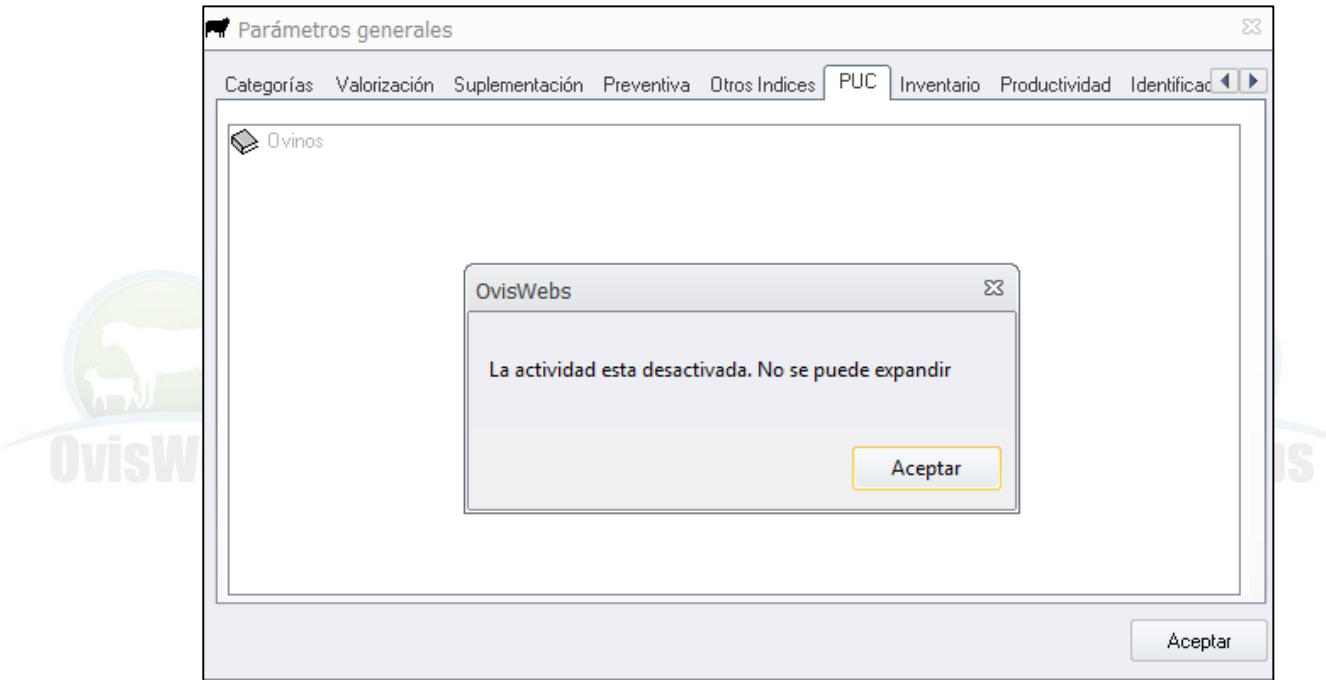

En la pestaña **Inventario** ingrese la siguiente información.

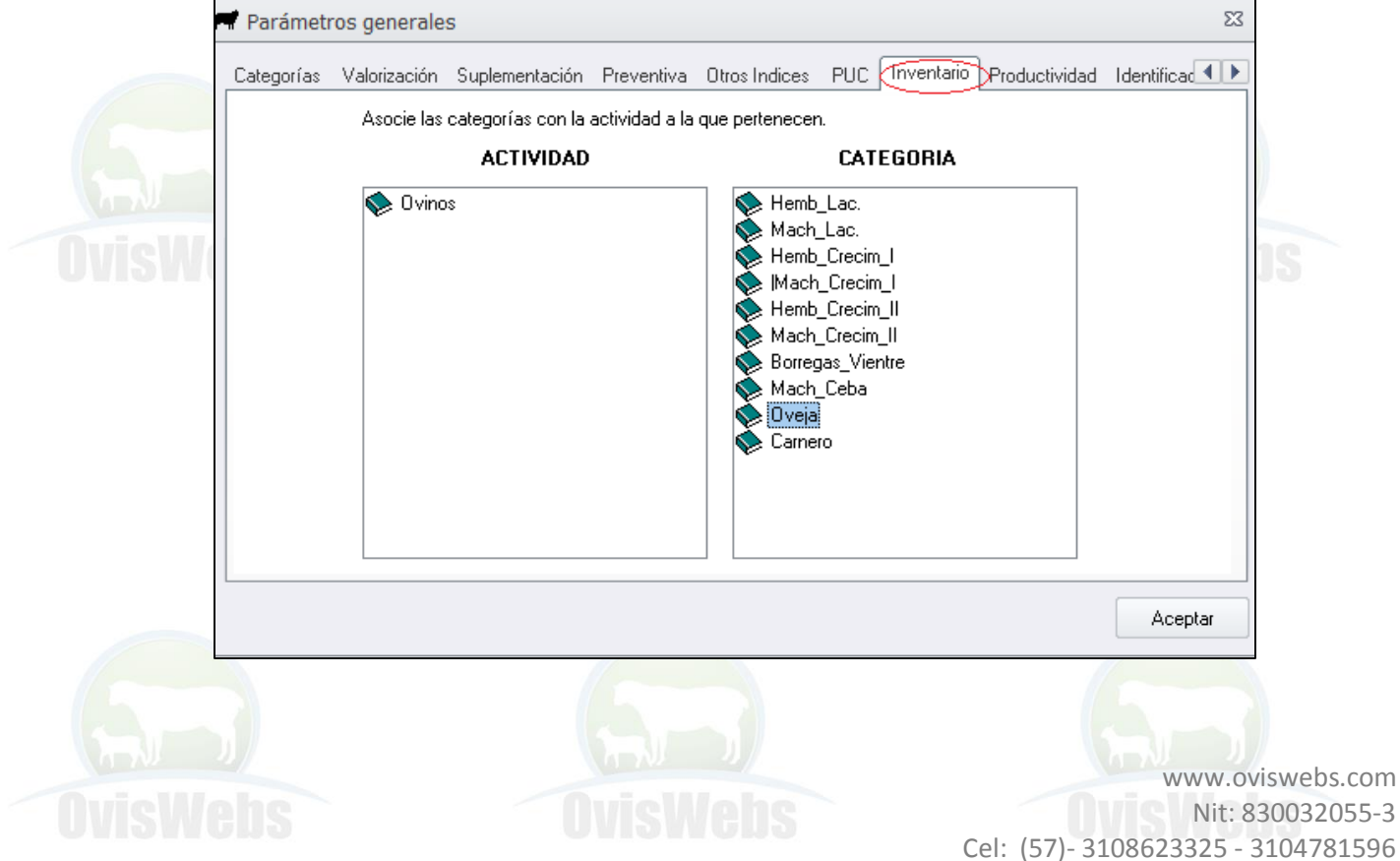

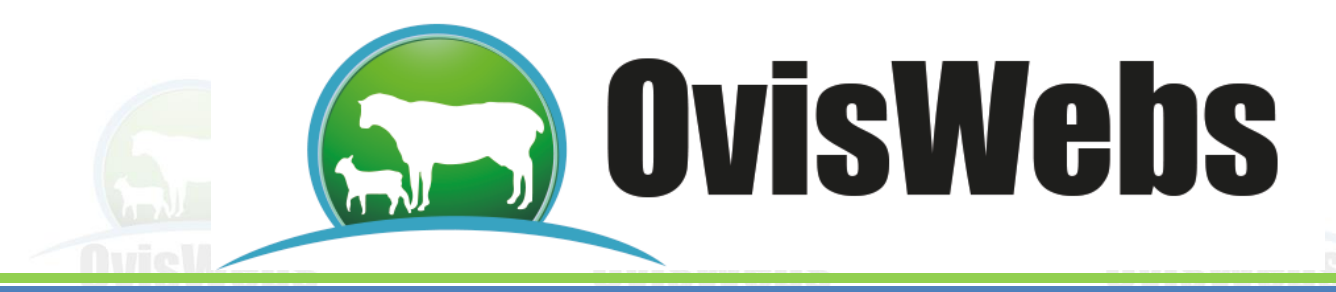

En la pestaña **Productividad** ingrese la siguiente información.

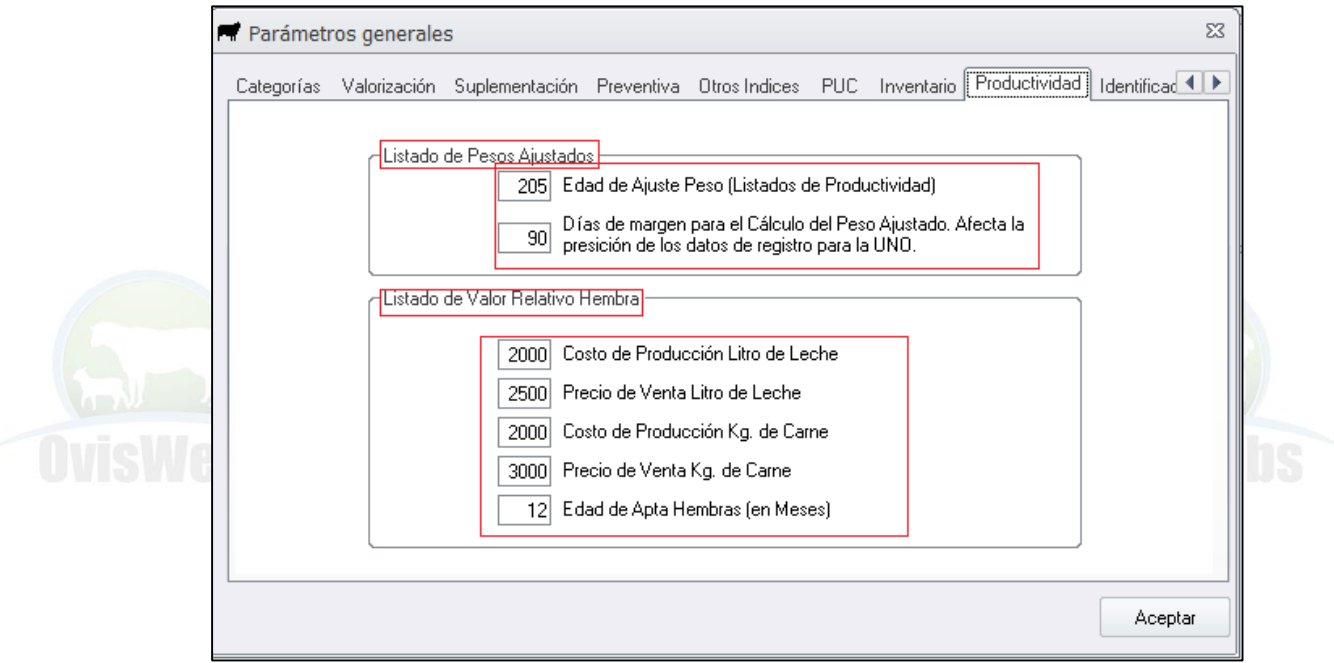

En la pestaña **Identificaciones** ingrese la siguiente información.

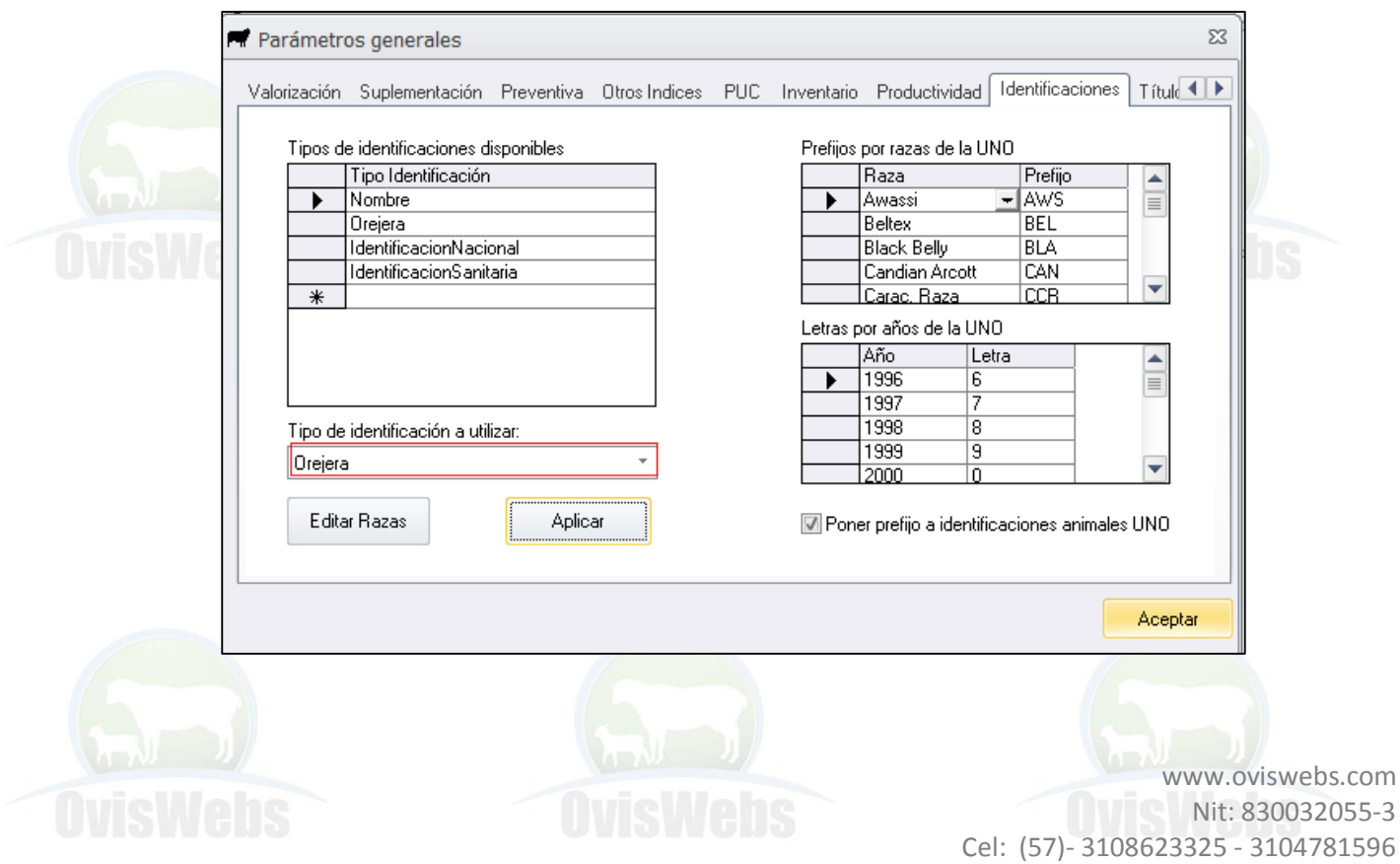

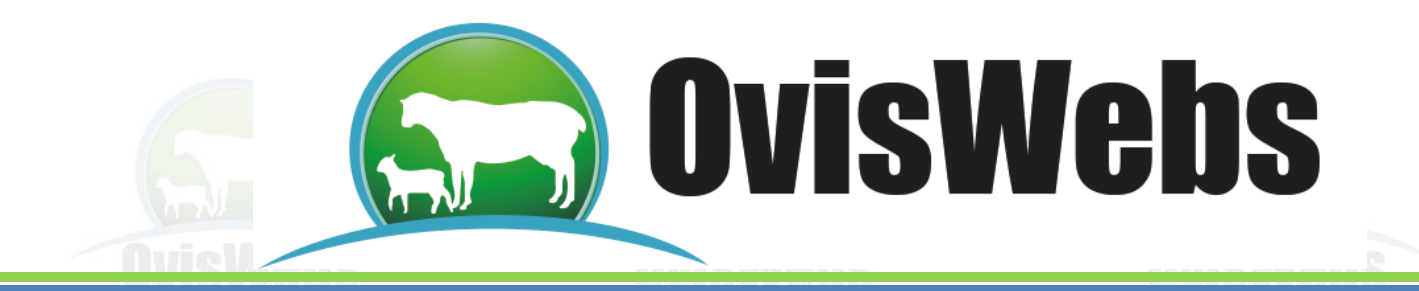

Haga click en Aceptar. Cierre esta granja haciendo click sobre la x.

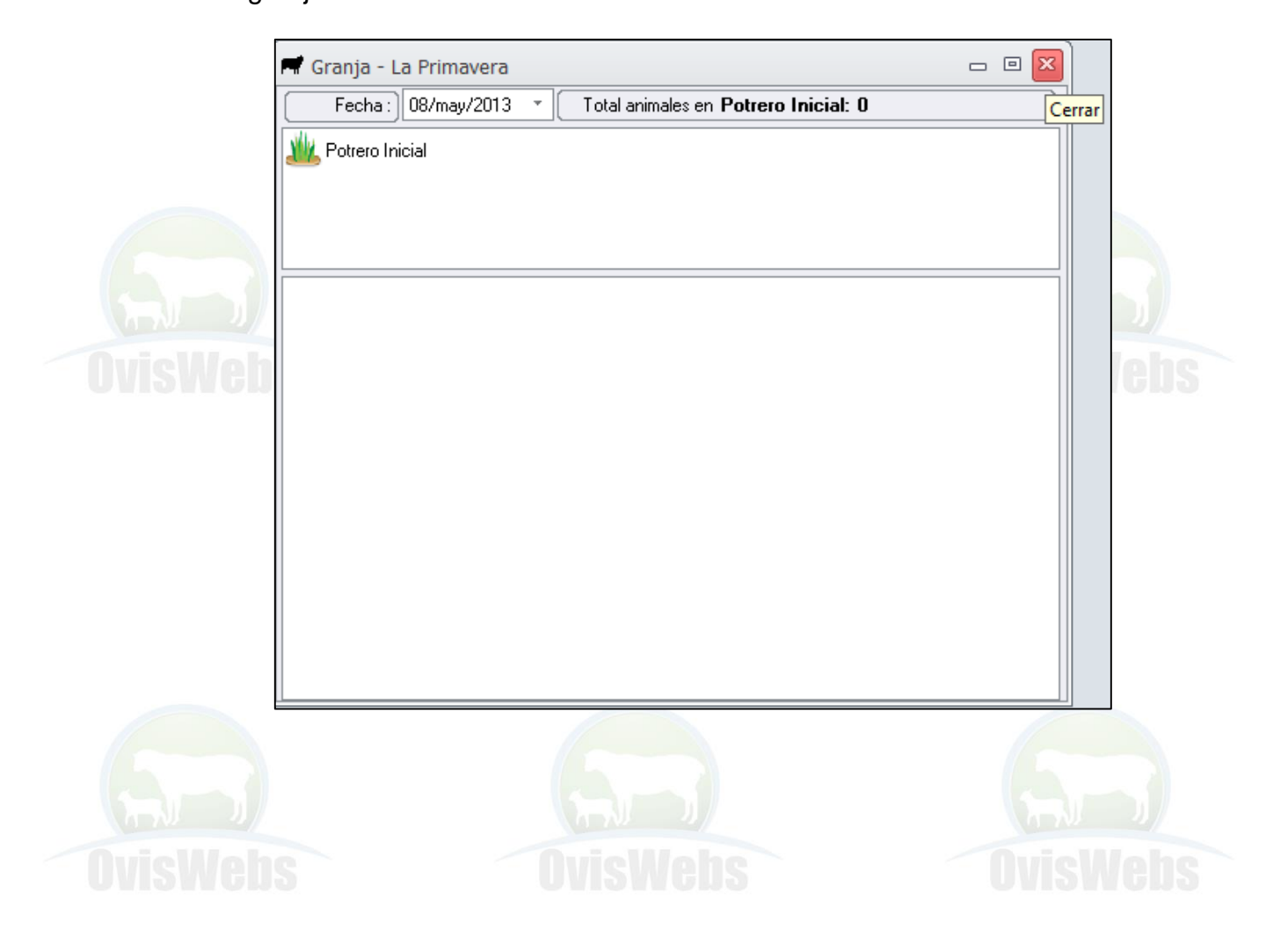

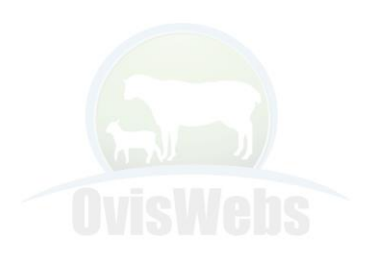

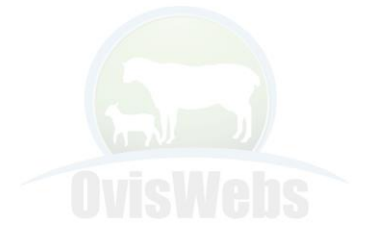

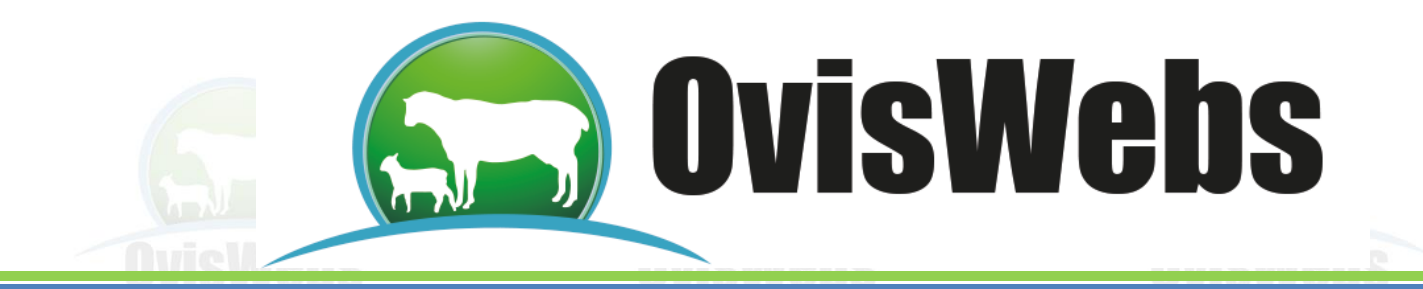

# **SEGUNDA GRANJA (RANCHO)La Coruña**

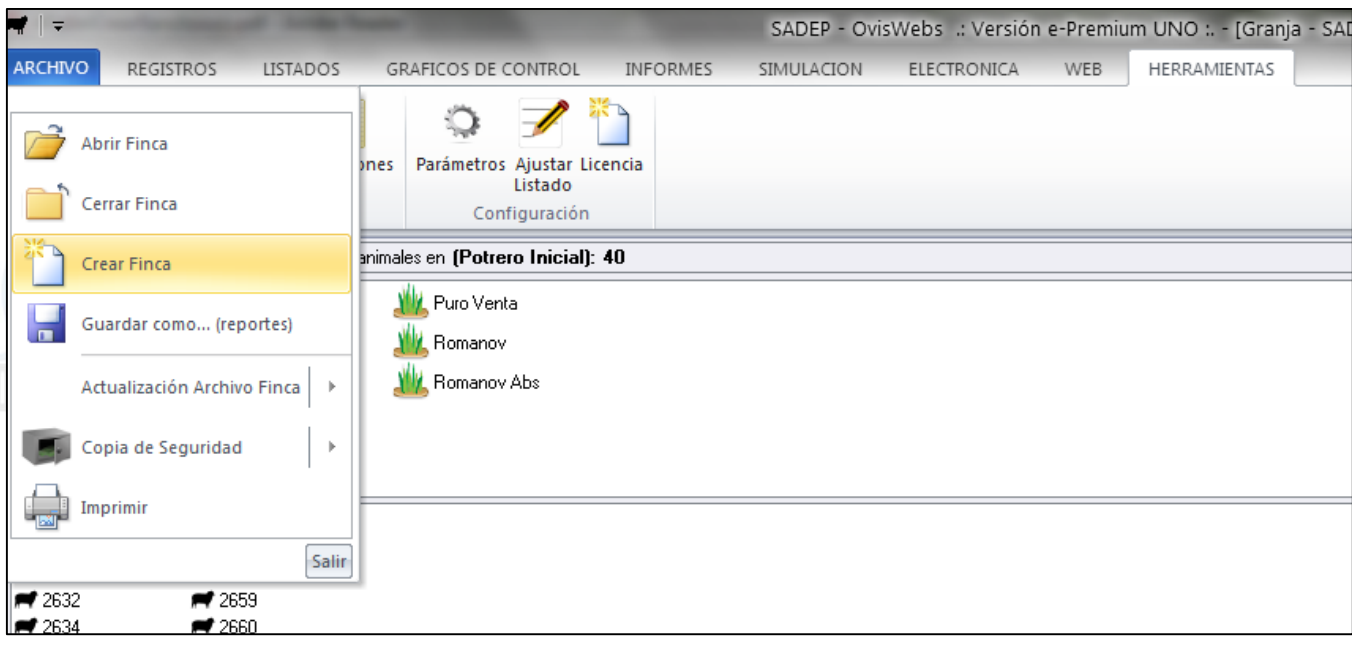

## El nombre de la granja es La Coruña

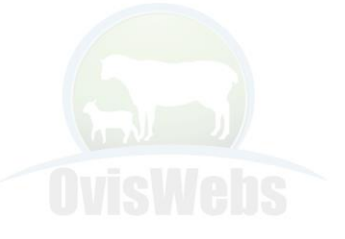

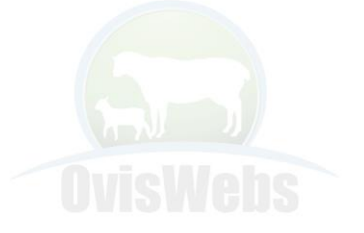

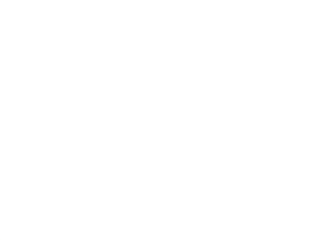

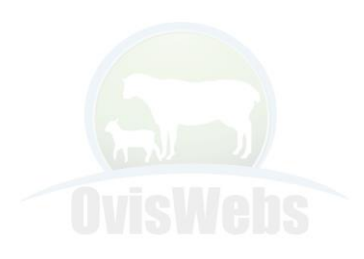

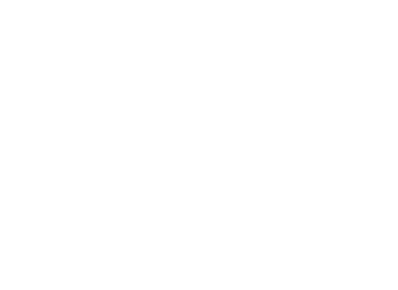

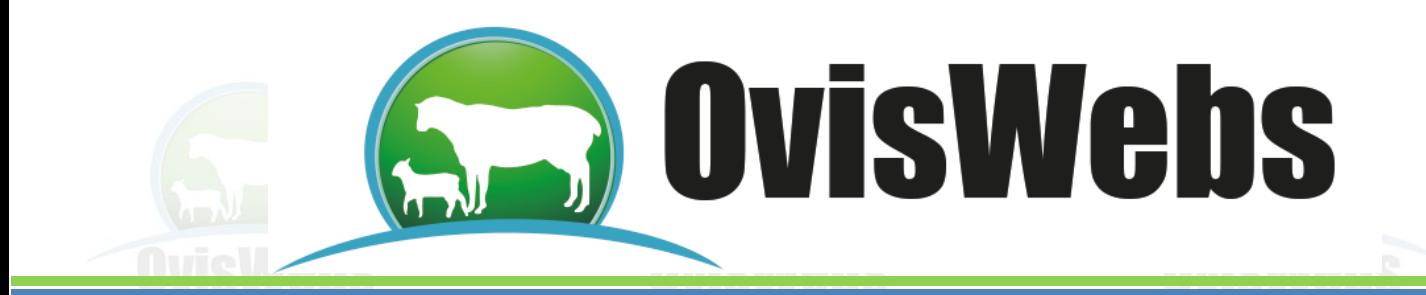

En la pestaña **Generales** Ingrese la siguiente información.

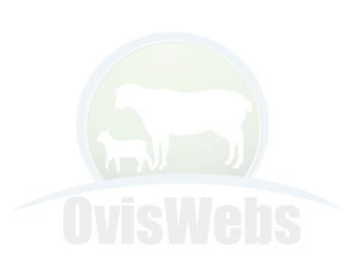

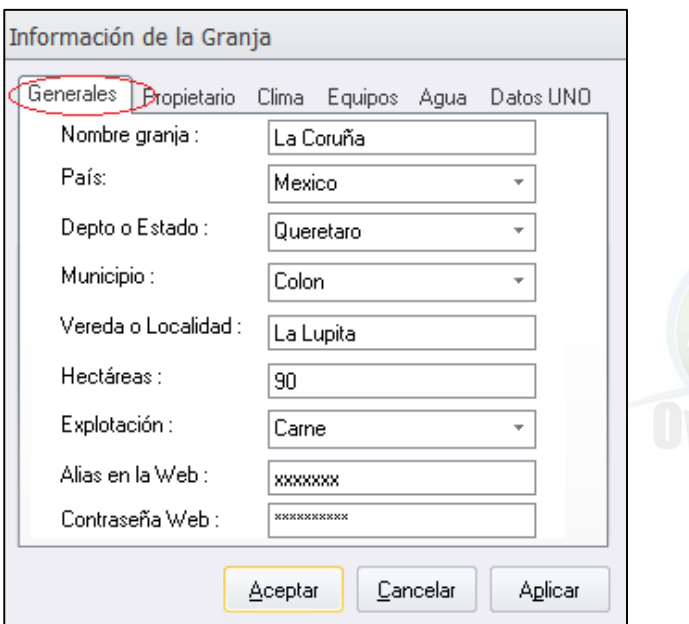

En la pestaña **Propietario** Ingrese sus datos Personales.

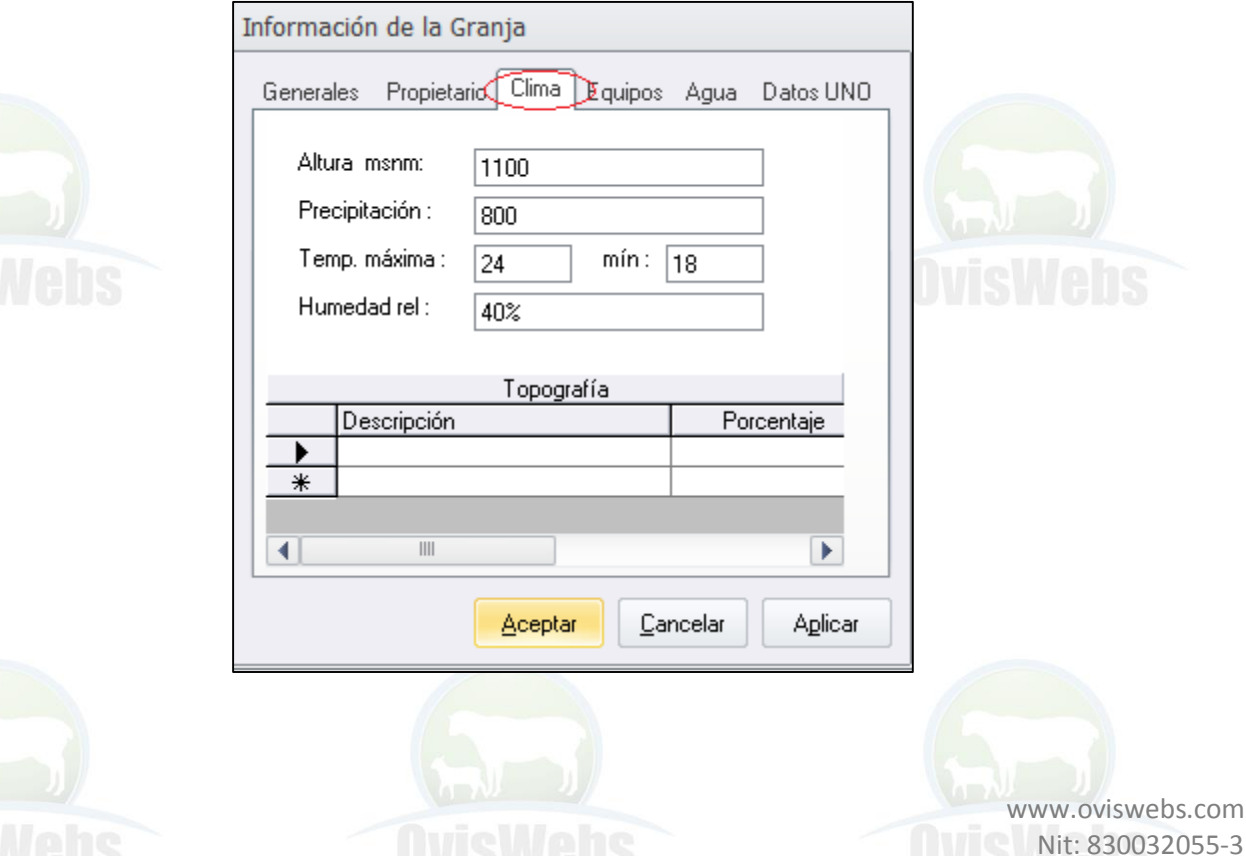

Cel: (57)- 3108623325 - 3104781596

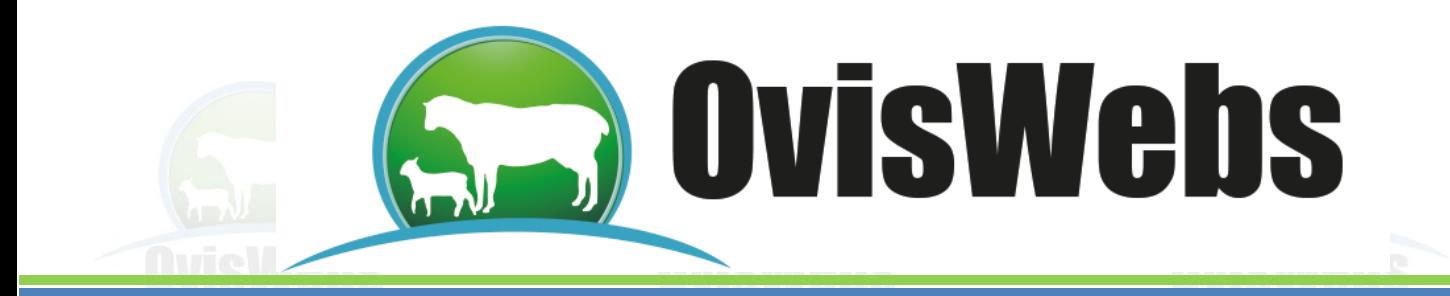

En la pestaña **Equipos** Ingrese la siguiente información.

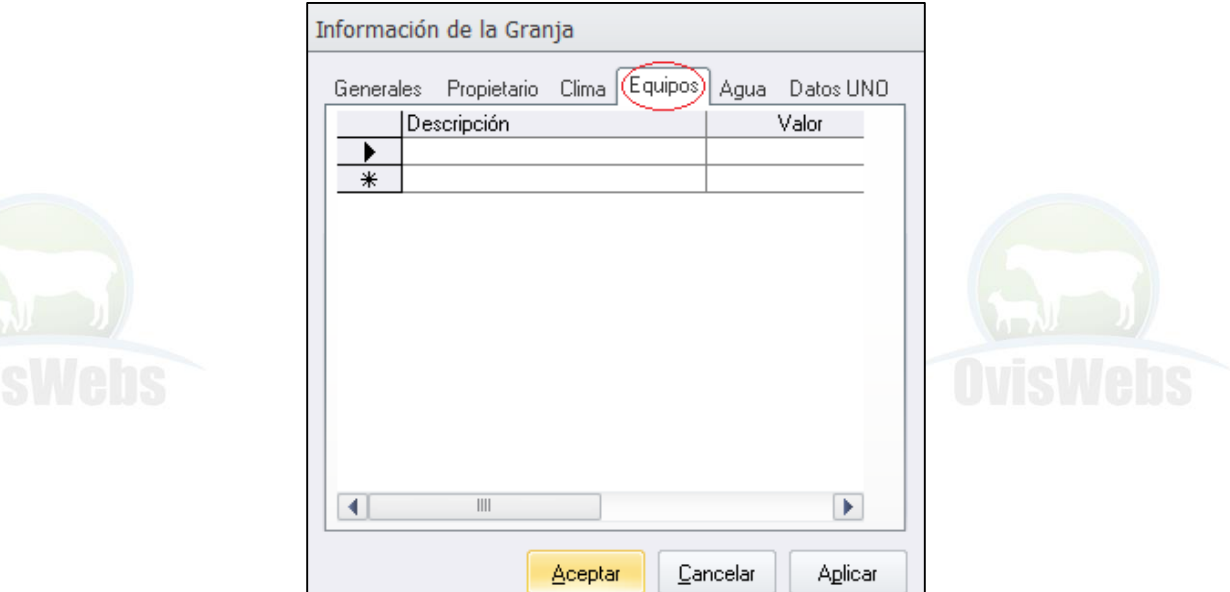

En la pestaña **Agua** Ingrese la siguiente información.

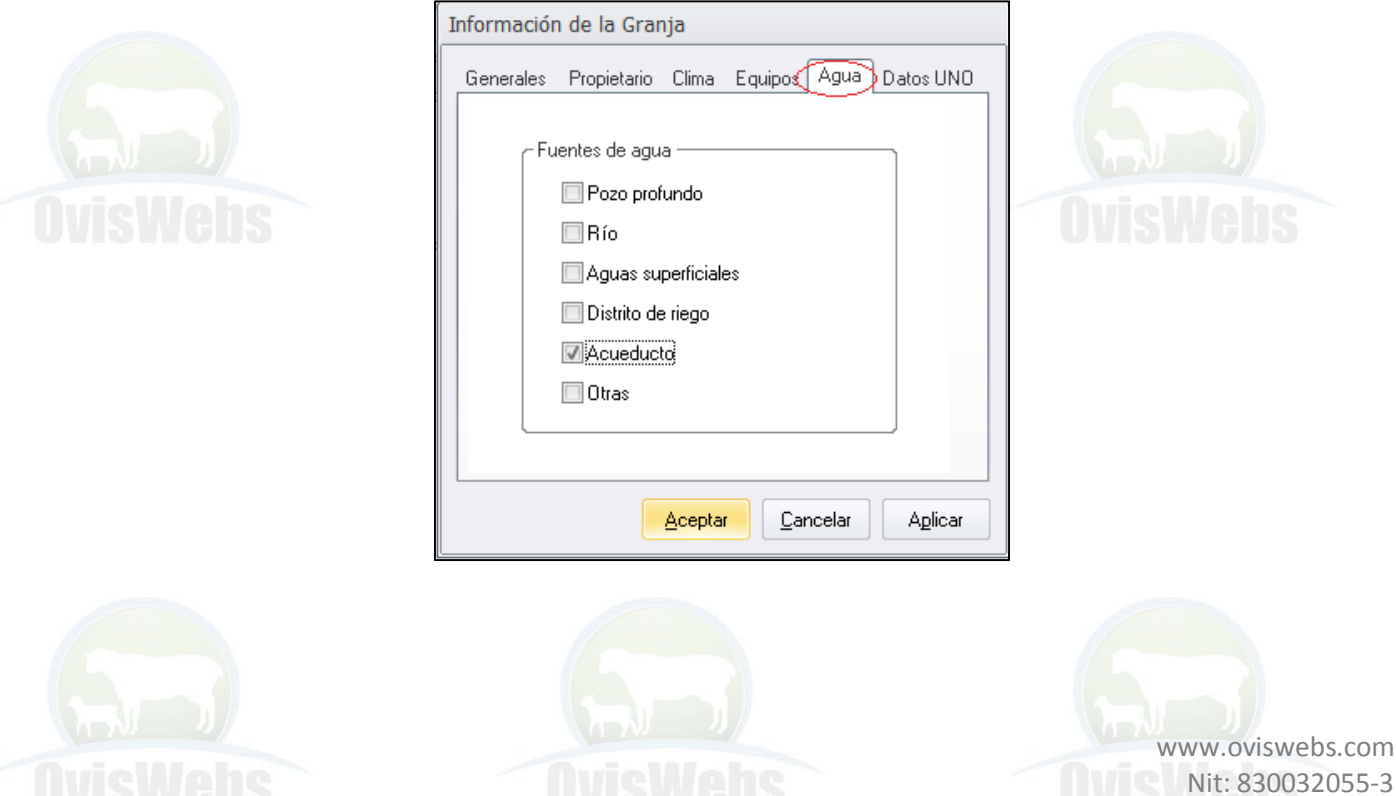

Nit: 830032055-3 Cel: (57)- 3108623325 - 3104781596

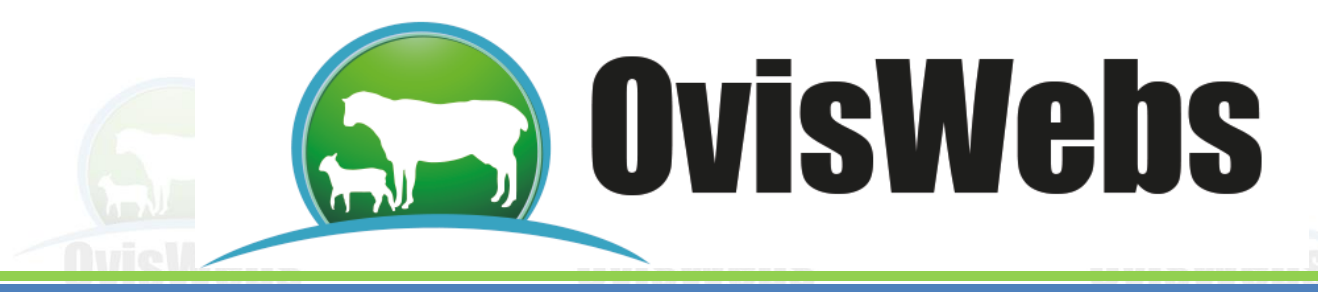

#### **2. Ingrese a Herramientas – Parámetros**

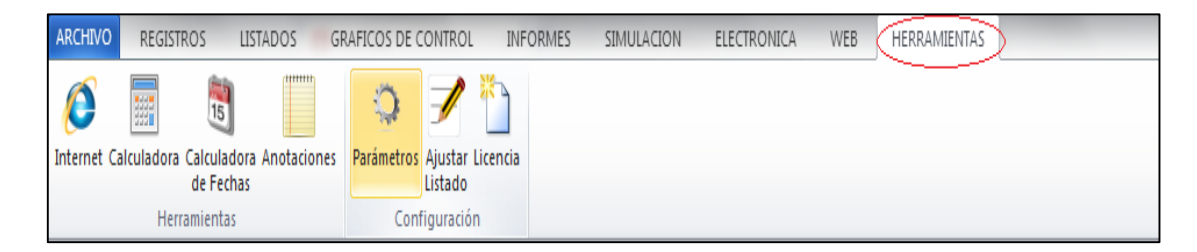

# **En la pestaña** Categorías ingrese la siguiente información.

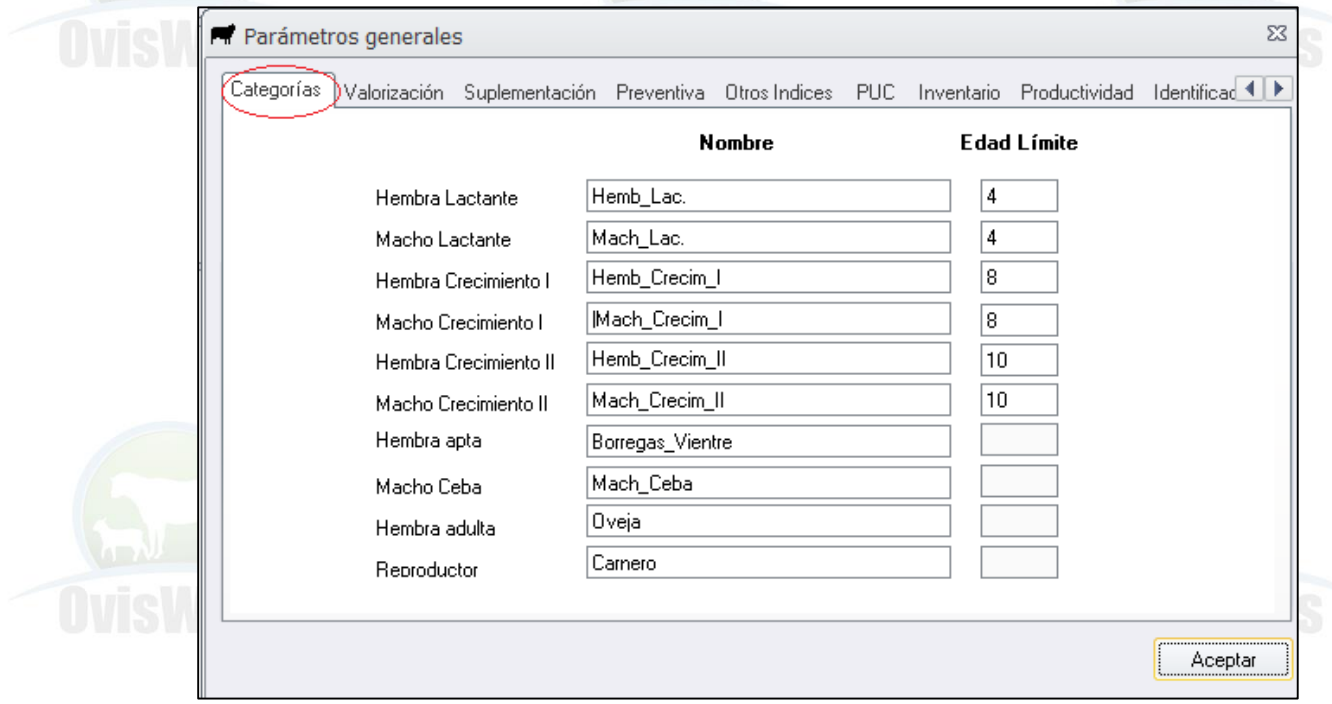

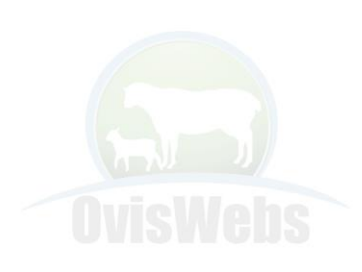

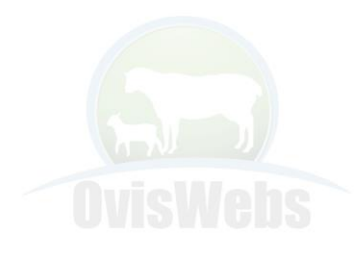

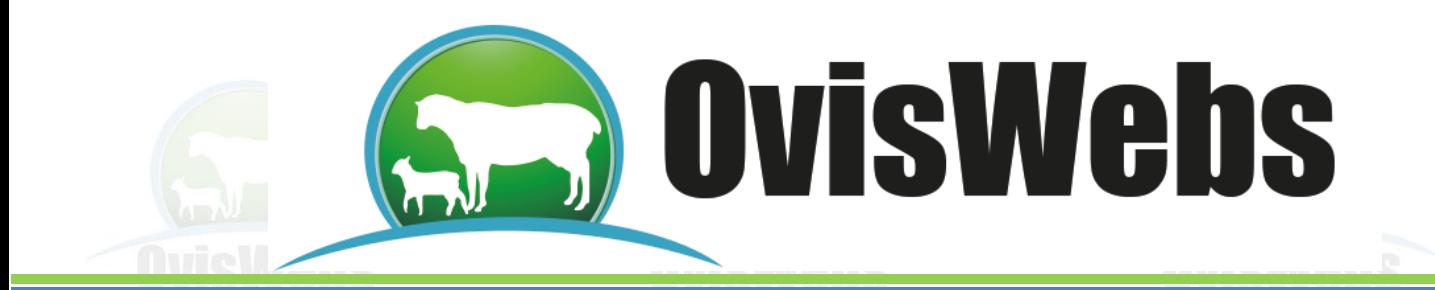

#### **En la pestaña** Valorización ingrese la siguiente información.

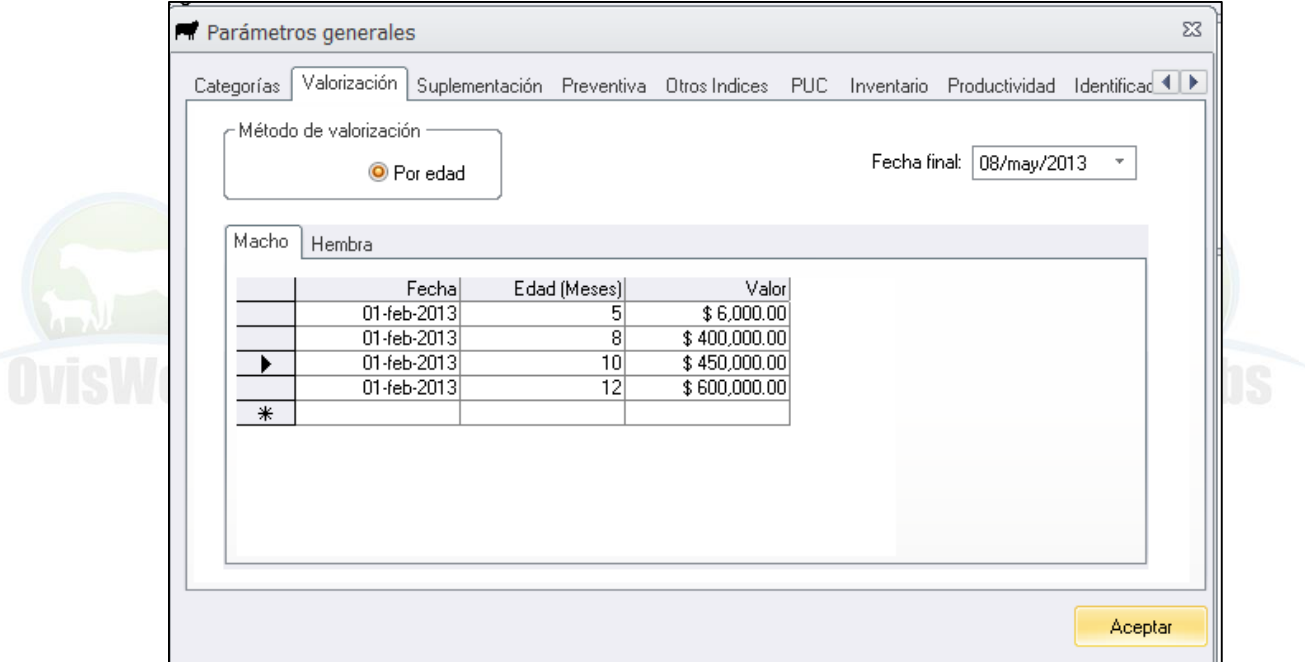

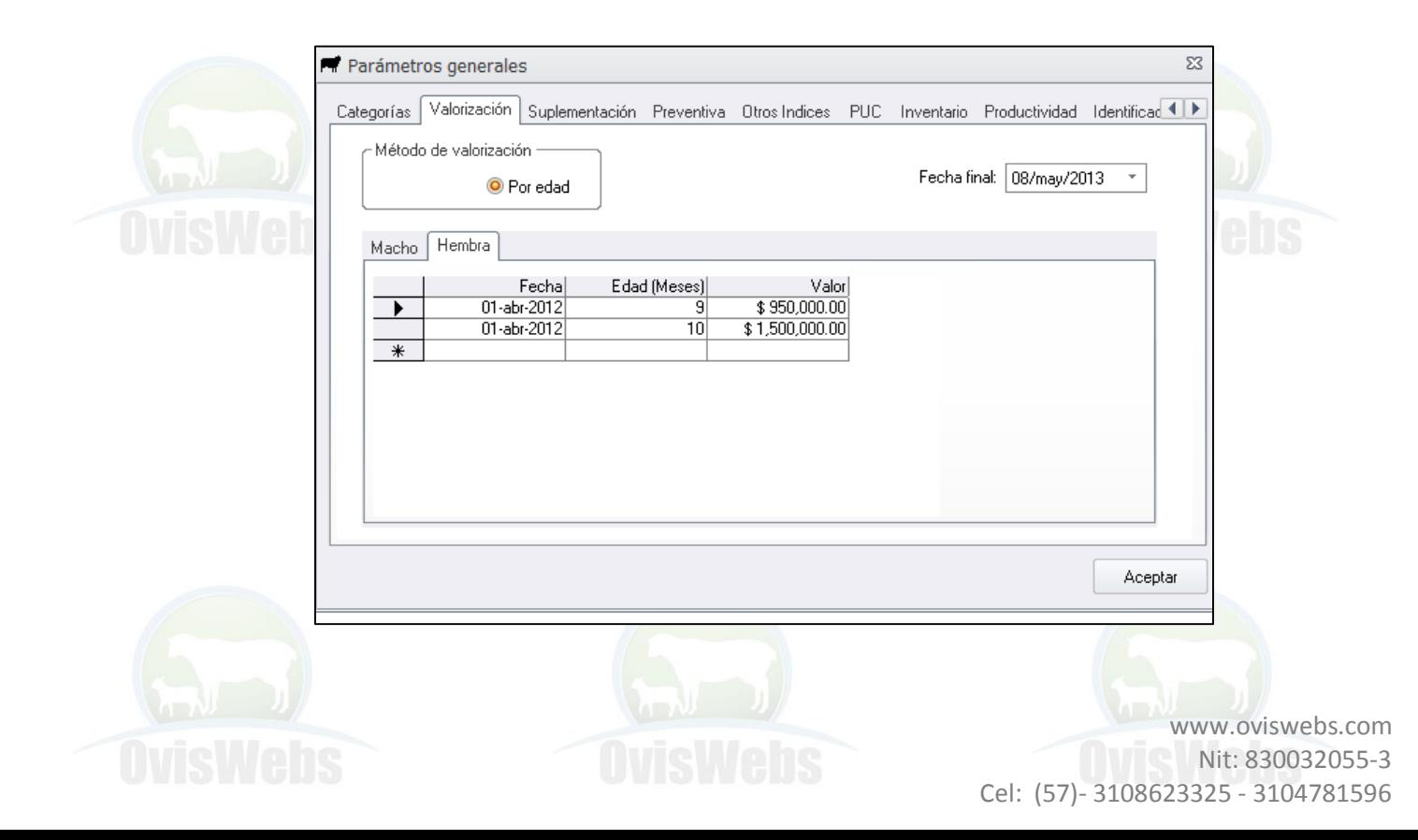

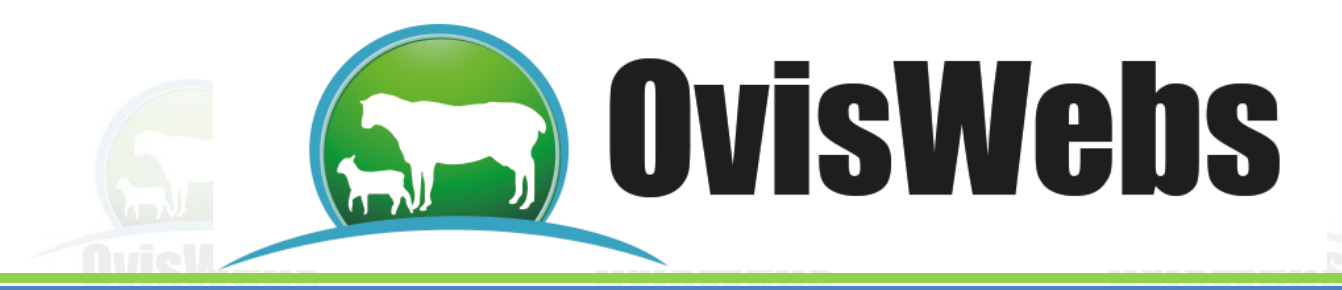

En la pestaña **Suplementación** ingrese la siguiente información.

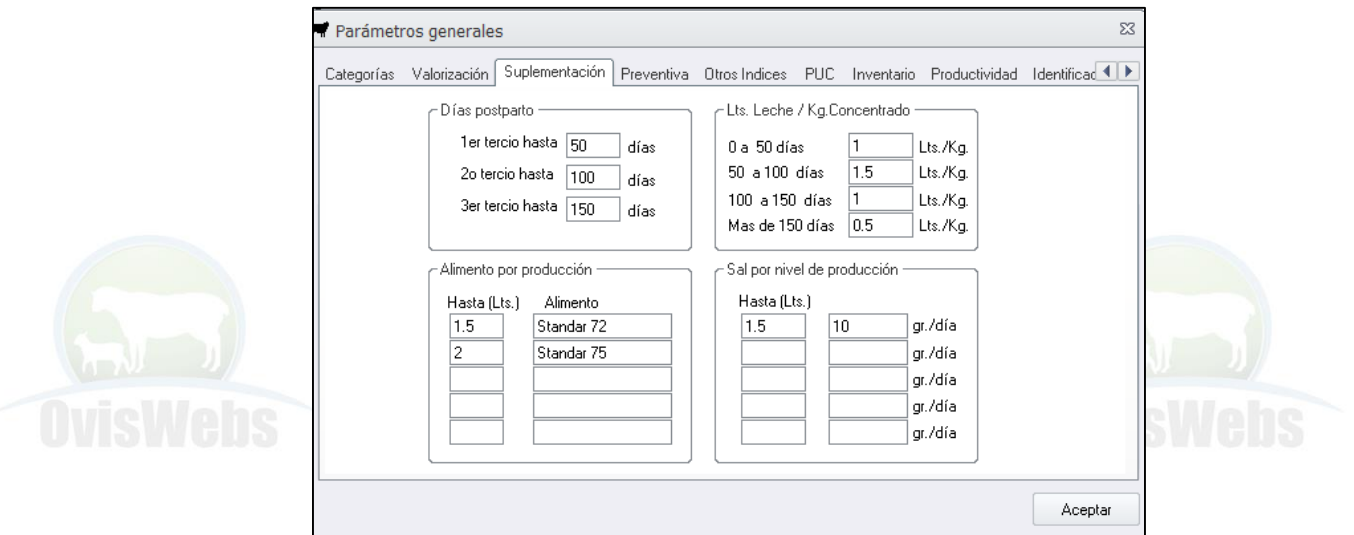

En la pestaña **Preventiva** ingrese la siguiente información.**Sin Datos** En la pestaña **Otros Índices** ingrese la siguiente información.

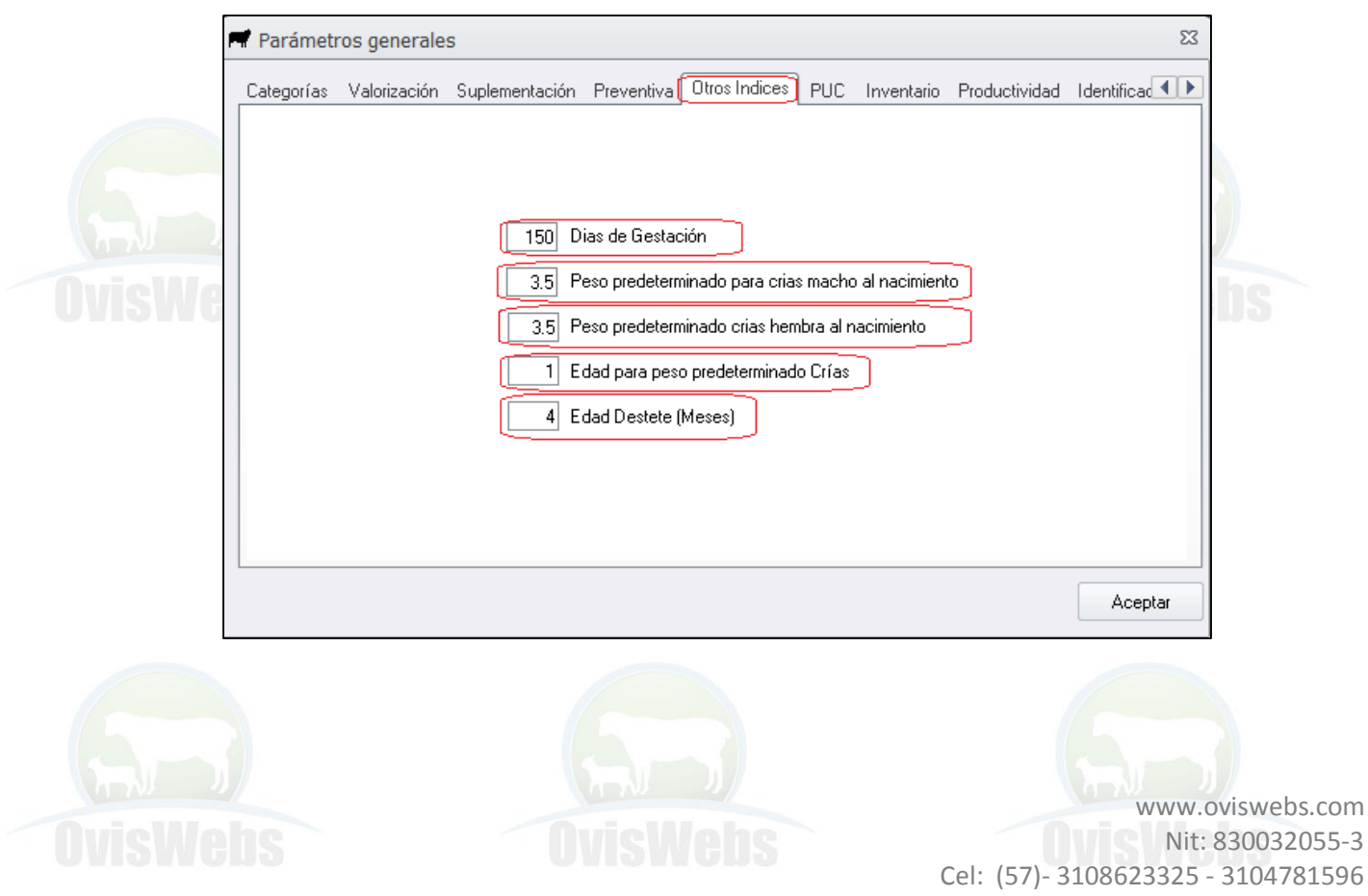

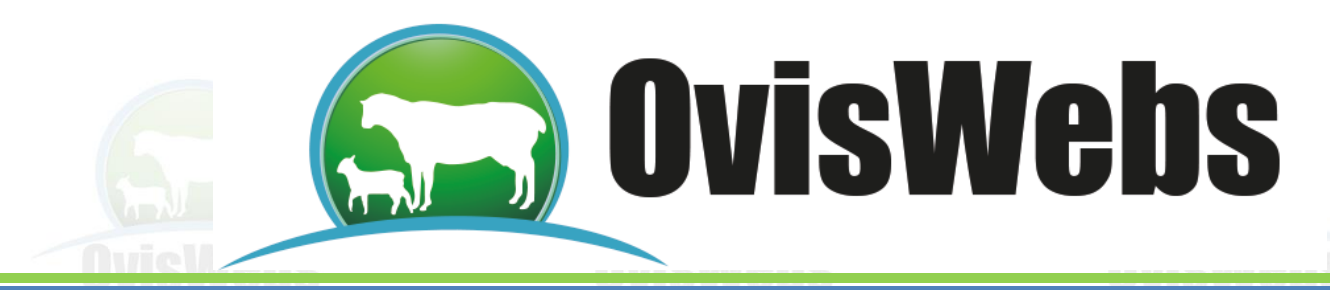

En la pestaña **PUC** ingrese la siguiente información.

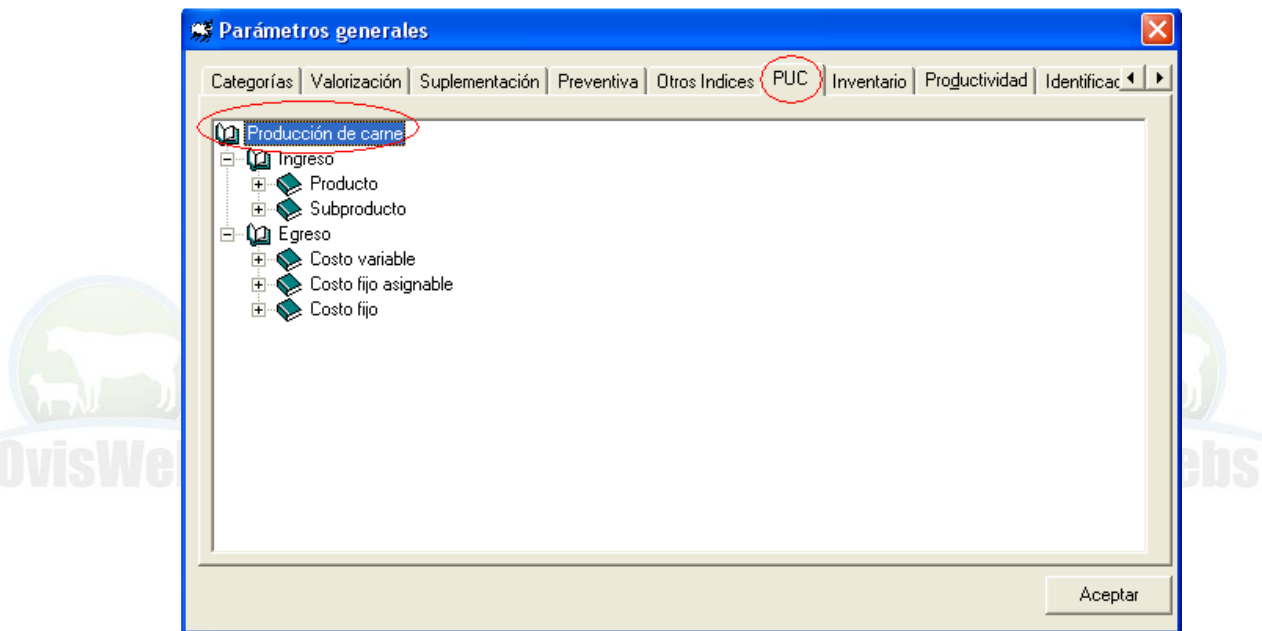

En la pestaña **Inventario** ingrese la siguiente información.

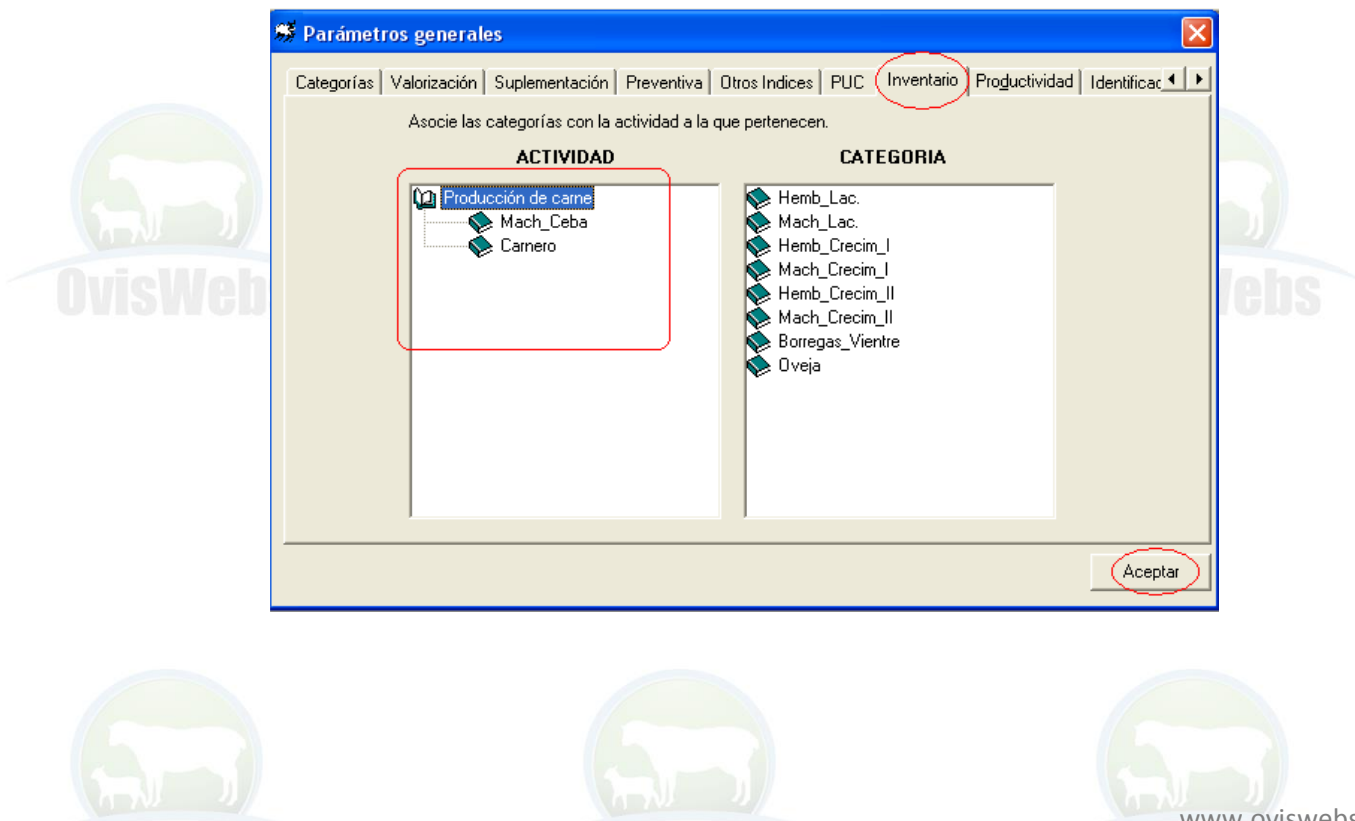

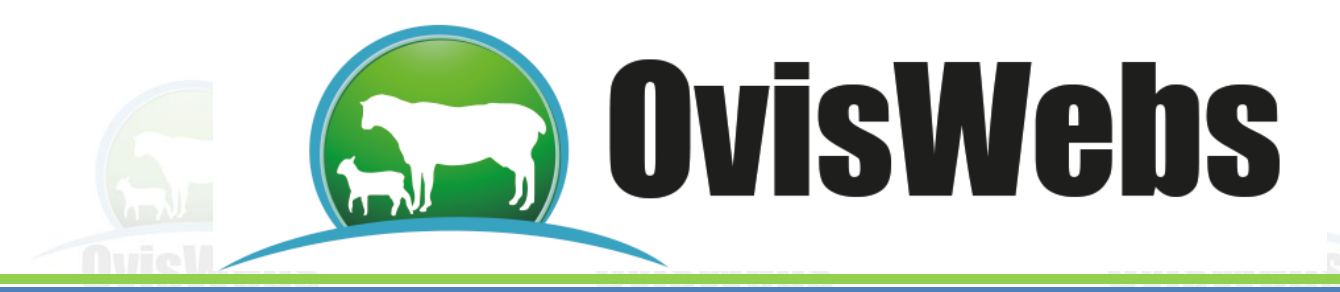

En la pestaña **Productividad** ingrese la siguiente información.

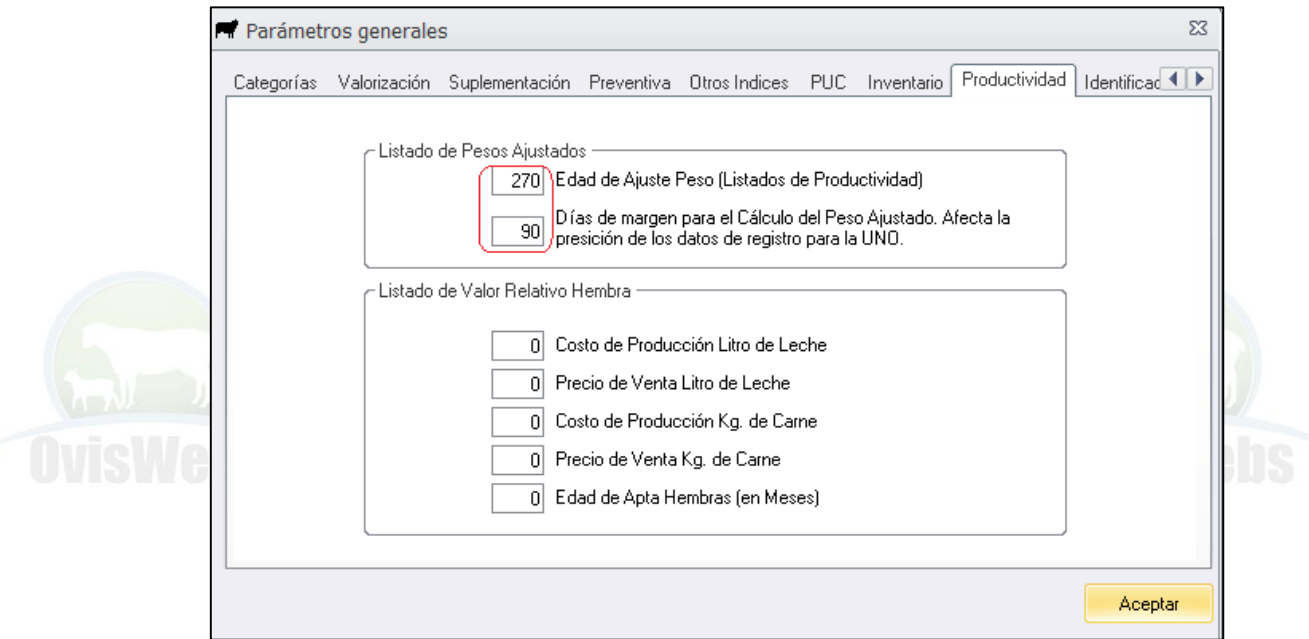

En la pestaña **Identificaciones** ingrese la siguiente información.

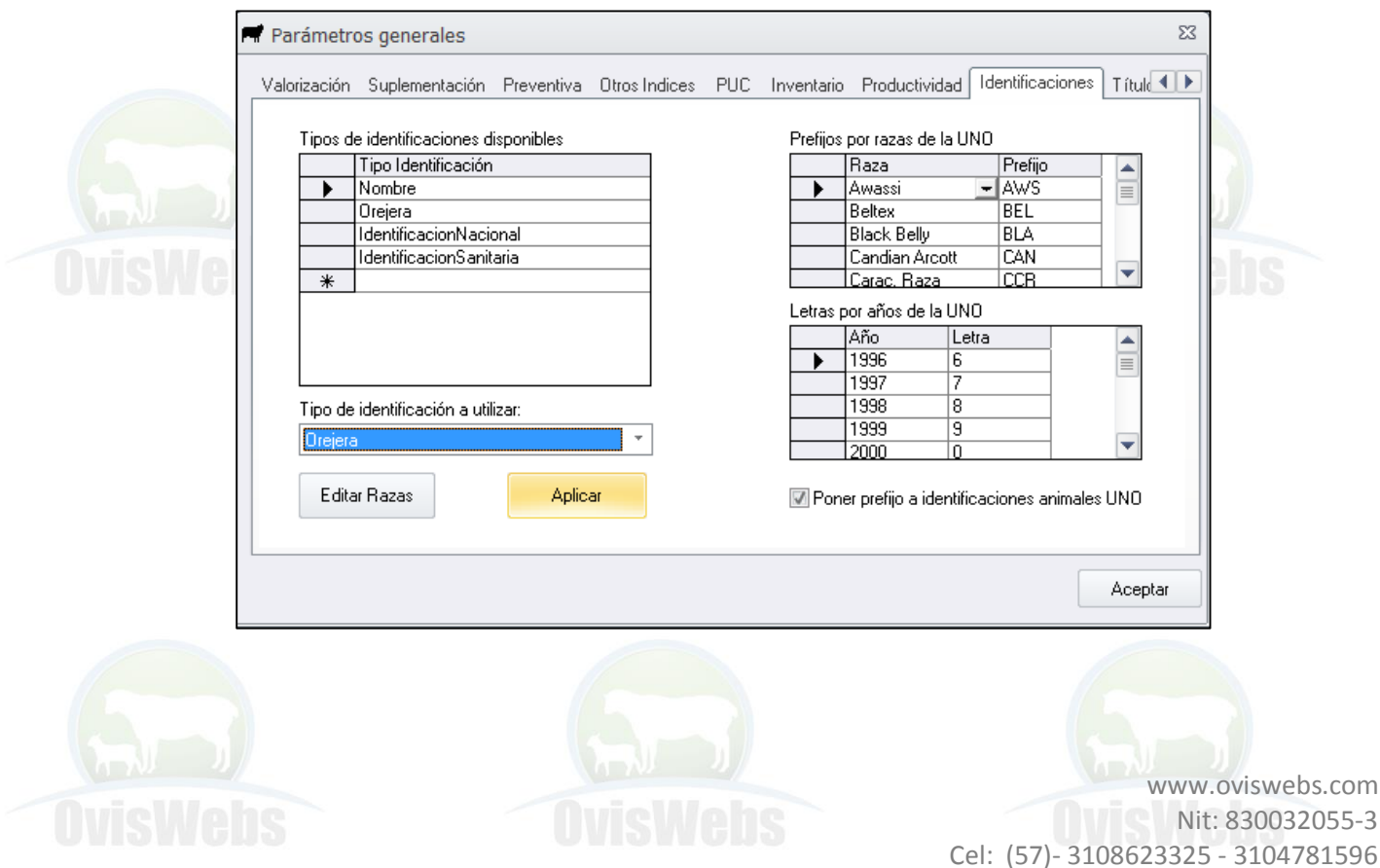

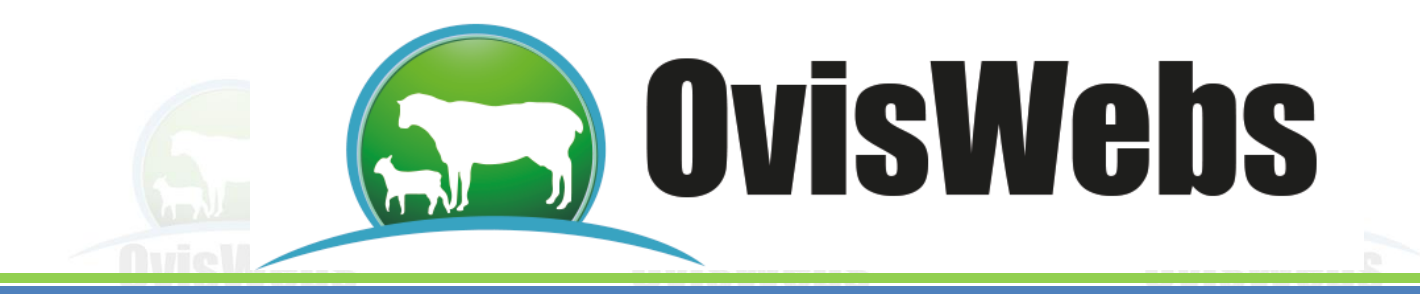

Haga click en Aceptar.

Cierre esta granja haciendo click sobre la x.

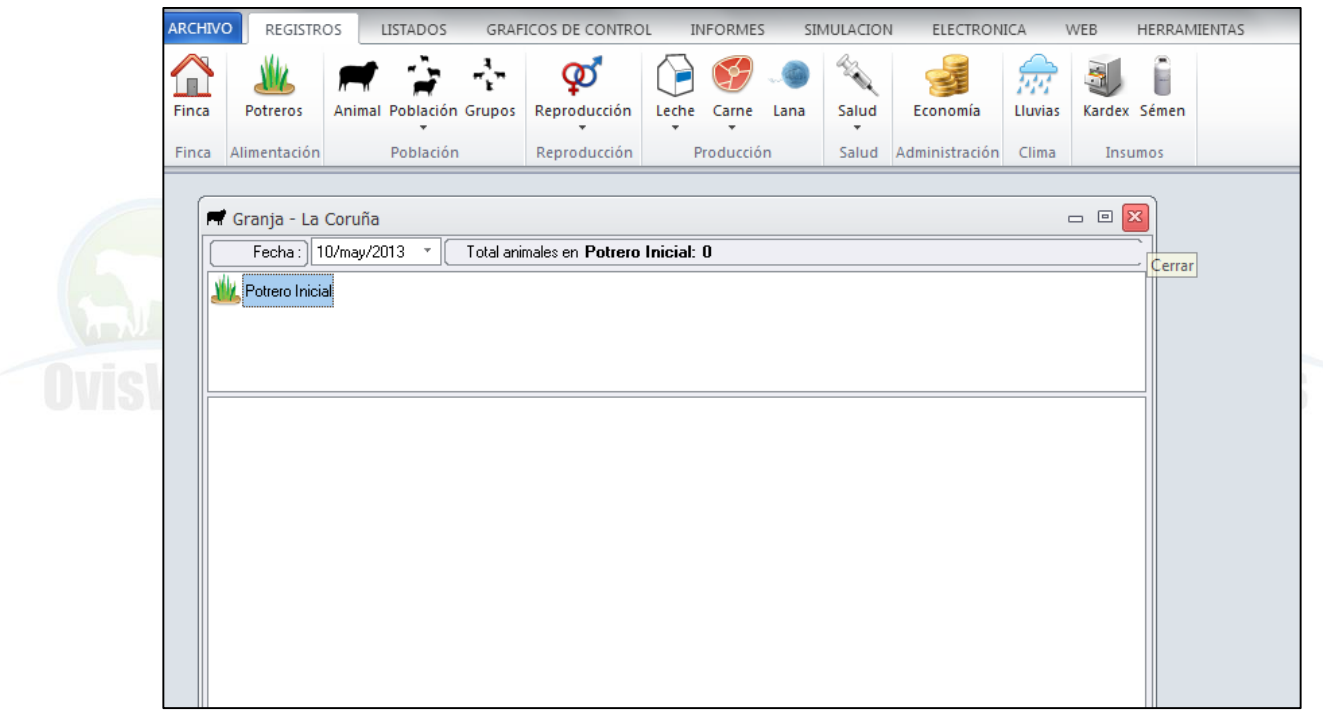

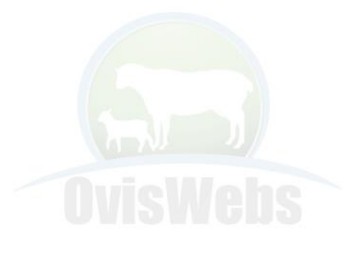

**Con esto Terminamos el Taller de Creación de la Granja (Rancho). Si usted Necesita de Nuestra Ayuda en Línea, Recuerde que Puede Ingresar a Nuestro página www.oviswebs.com**

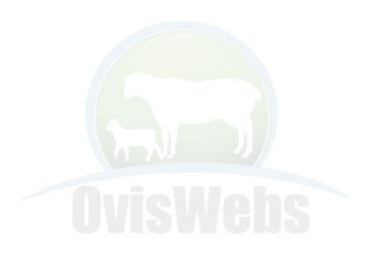

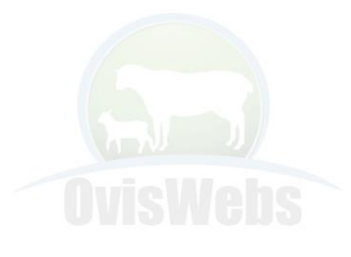